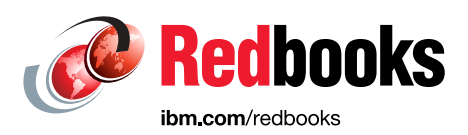

# **Oracle E-Business Suite 12.2.4 Installation and Upgrade on IBM Power S824**

Kishore Radhakrishna Ravisankar Shanmugam

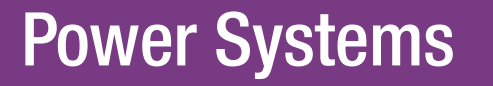

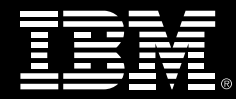

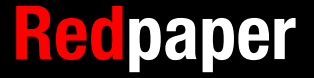

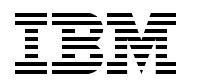

International Technical Support Organization

# **Oracle E-Business Suite 12.2.4 Installation and Upgrade on IBM Power S824**

October 2015

**Note:** Before using this information and the product it supports, read the information in ["Notices" on page v](#page-6-0).

#### **First Edition (October 2015)**

This edition applies to Version 12.2.0 and 12.2.4 of Oracle E-Business Suite.

This document was created or updated on October 22, 2015.

#### **© Copyright International Business Machines Corporation 2015. All rights reserved.**

Note to U.S. Government Users Restricted Rights -- Use, duplication or disclosure restricted by GSA ADP Schedule Contract with IBM Corp.

# **Contents**

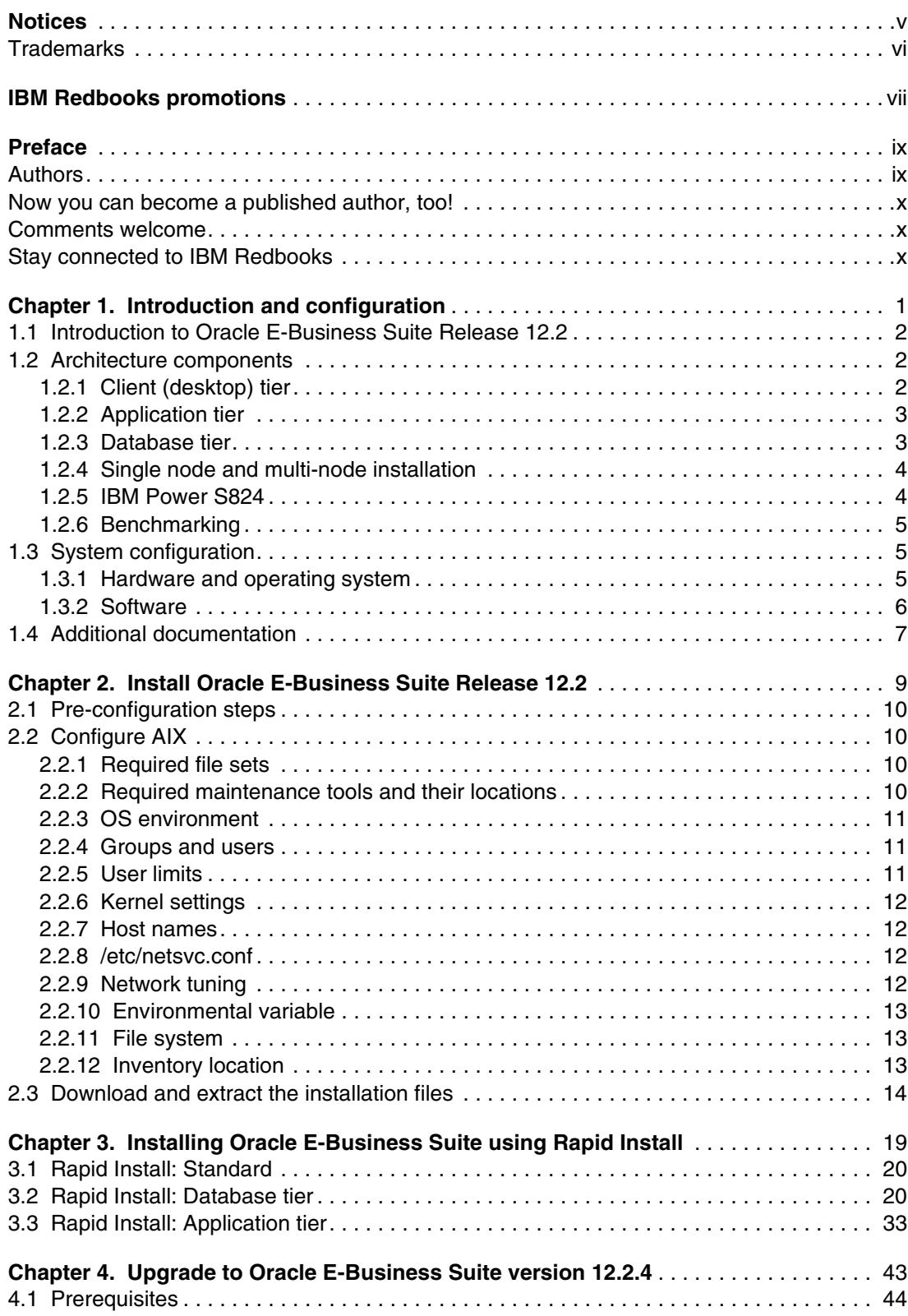

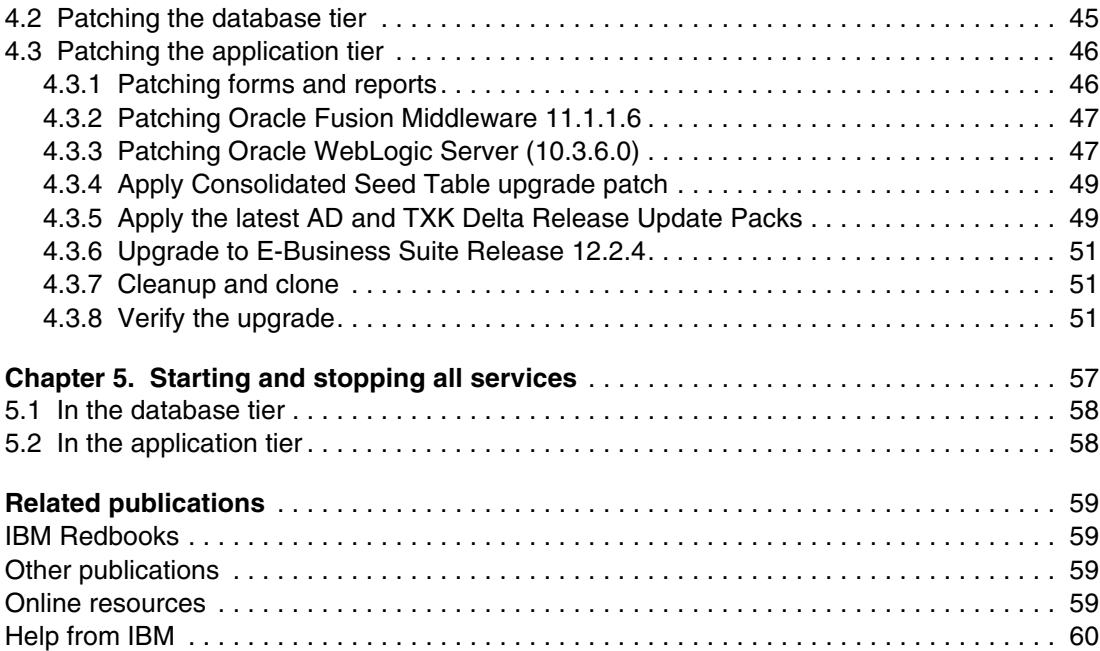

# <span id="page-6-1"></span><span id="page-6-0"></span>**Notices**

This information was developed for products and services offered in the U.S.A.

IBM may not offer the products, services, or features discussed in this document in other countries. Consult your local IBM representative for information on the products and services currently available in your area. Any reference to an IBM product, program, or service is not intended to state or imply that only that IBM product, program, or service may be used. Any functionally equivalent product, program, or service that does not infringe any IBM intellectual property right may be used instead. However, it is the user's responsibility to evaluate and verify the operation of any non-IBM product, program, or service.

IBM may have patents or pending patent applications covering subject matter described in this document. The furnishing of this document does not grant you any license to these patents. You can send license inquiries, in writing, to:

IBM Director of Licensing, IBM Corporation, North Castle Drive, Armonk, NY 10504-1785 U.S.A.

**The following paragraph does not apply to the United Kingdom or any other country where such provisions are inconsistent with local law:** INTERNATIONAL BUSINESS MACHINES CORPORATION PROVIDES THIS PUBLICATION "AS IS" WITHOUT WARRANTY OF ANY KIND, EITHER EXPRESS OR IMPLIED, INCLUDING, BUT NOT LIMITED TO, THE IMPLIED WARRANTIES OF NON-INFRINGEMENT, MERCHANTABILITY OR FITNESS FOR A PARTICULAR PURPOSE. Some states do not allow disclaimer of express or implied warranties in certain transactions, therefore, this statement may not apply to you.

This information could include technical inaccuracies or typographical errors. Changes are periodically made to the information herein; these changes will be incorporated in new editions of the publication. IBM may make improvements and/or changes in the product(s) and/or the program(s) described in this publication at any time without notice.

Any references in this information to non-IBM websites are provided for convenience only and do not in any manner serve as an endorsement of those websites. The materials at those websites are not part of the materials for this IBM product and use of those websites is at your own risk.

IBM may use or distribute any of the information you supply in any way it believes appropriate without incurring any obligation to you.

Any performance data contained herein was determined in a controlled environment. Therefore, the results obtained in other operating environments may vary significantly. Some measurements may have been made on development-level systems and there is no guarantee that these measurements will be the same on generally available systems. Furthermore, some measurements may have been estimated through extrapolation. Actual results may vary. Users of this document should verify the applicable data for their specific environment.

Information concerning non-IBM products was obtained from the suppliers of those products, their published announcements or other publicly available sources. IBM has not tested those products and cannot confirm the accuracy of performance, compatibility or any other claims related to non-IBM products. Questions on the capabilities of non-IBM products should be addressed to the suppliers of those products.

This information contains examples of data and reports used in daily business operations. To illustrate them as completely as possible, the examples include the names of individuals, companies, brands, and products. All of these names are fictitious and any similarity to the names and addresses used by an actual business enterprise is entirely coincidental.

#### COPYRIGHT LICENSE:

This information contains sample application programs in source language, which illustrate programming techniques on various operating platforms. You may copy, modify, and distribute these sample programs in any form without payment to IBM, for the purposes of developing, using, marketing or distributing application programs conforming to the application programming interface for the operating platform for which the sample programs are written. These examples have not been thoroughly tested under all conditions. IBM, therefore, cannot guarantee or imply reliability, serviceability, or function of these programs.

# <span id="page-7-0"></span>**Trademarks**

IBM, the IBM logo, and ibm.com are trademarks or registered trademarks of International Business Machines Corporation in the United States, other countries, or both. These and other IBM trademarked terms are marked on their first occurrence in this information with the appropriate symbol (® or ™), indicating US registered or common law trademarks owned by IBM at the time this information was published. Such trademarks may also be registered or common law trademarks in other countries. A current list of IBM trademarks is available on the Web at <http://www.ibm.com/legal/copytrade.shtml>

The following terms are trademarks of the International Business Machines Corporation in the United States, other countries, or both:

Redbooks (logo)  $\circledcirc$ AIX® FlashSystem™ IBM FlashSystem®

IBM® Power Architecture® Power Systems™ POWER8™

PowerVM® Redbooks® Redpaper™

The following terms are trademarks of other companies:

Linux is a trademark of Linus Torvalds in the United States, other countries, or both.

Windows, and the Windows logo are trademarks of Microsoft Corporation in the United States, other countries, or both.

Oracle, Java, and all Java-based trademarks and logos are trademarks or registered trademarks of Oracle and/or its affiliates.

UNIX is a registered trademark of The Open Group in the United States and other countries.

Other company, product, or service names may be trademarks or service marks of others.

# <span id="page-8-0"></span>**[Find and read thousands of](http://bit.ly/redbooksapp)  IBM Redbooks publications**

- ▶ Search, bookmark, save and organize favorites
- ▶ Get up-to-the-minute Redbooks news and announcements
- **Link to the latest Redbooks blogs and videos**

#### **Get the latest version of the Redbooks Mobile App**

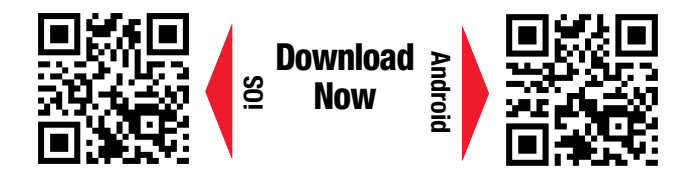

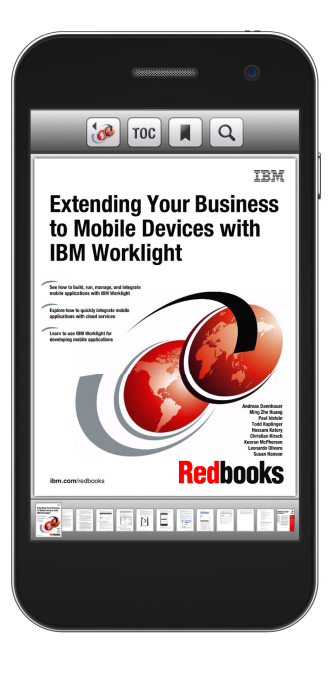

# **[Promote your business](http://ibm.co/1maZVrw)  in an IBM Redbooks publication**

Place a Sponsorship Promotion in an IBM $\degree$ Redbooks<sup>®</sup> publication, featuring your business or solution with a link to your web site.

Qualified IBM Business Partners may place a full page promotion in the most popular Redbooks publications. Imagine the power of being seen by users who download millions of Redbooks publications each year!

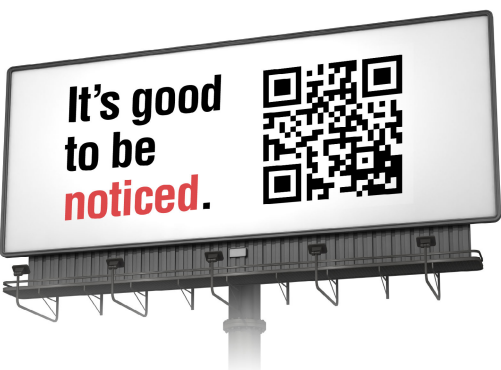

#### **ibm.com/Redbooks** About Redbooks  $\rightarrow$  Business Partner Programs

THIS PAGE INTENTIONALLY LEFT BLANK

# <span id="page-10-0"></span>**Preface**

This IBM® Redpaper™ publication provides the details for setting up an environment on AIX 7.1 on an IBM Power Systems S824 so you can install and upgrade Oracle E-Business Suite Release 12.2. It provides a step-by-step installation of Oracle E-Business Suite Release 12.2 for AIX 7.1. This document also provides a consolidated list of database and application tier patches to upgrade Oracle E-Business Suite from release 12.2.0 to 12.2.4, and explains how to apply patches.

This document is written for those who are newly installing Oracle E-Business Suite Release 12.2 version 12.2.0 and upgrading to 12.2.4 on an IBM Power Systems™ server with AIX® 7.1. It provides a sample two-tier installation of Oracle E-Business Suite Release 12.2 version 12.2.0 on two AIX logical partitions and steps for upgrading to version 12.2.4. The sample installation of Oracle EBusiness Suite Release 12.2 version 12.2.0 and upgrade to 12.2.4 also proves their interoperability with IBM Power Systems servers with POWER8™ processor technology.

This document assumes that the reader has an in-depth knowledge of IBM AIX, Oracle Database 11g, and Oracle E-Business Suite.

# <span id="page-10-1"></span>**Authors**

This paper was produced by a team of specialists from the IBM STG Oracle Application Enablement team and IBM Oracle International Competency Center.

**Kishore Radhakrishna** is a Cloud Technical Consultant with IBM India, Bangalore. He collaborates with the specialists at the IBM Oracle International Competency Center based in Foster City, and Redwood Shores, California, US, providing support for the technical and cloud enablement of Oracle Applications on IBM Power AIX platform. He has extensive experience in systems integration test and automation, and in installation and configuration of enterprise software systems. Before joining IBM, he worked with Oracle India as a Project Lead for Oracle Fusion Applications - Provisioning and Upgrade, and for Oracle Public Cloud - Platform as a Service (PaaS) offerings. He also worked with EMC India as an installer developer for the Documentum IIG group.

**Ravisankar Shanmugam** is an Advisory Software Engineer with IBM Oracle International Competency Center based in Foster City, California, US. He provides IBM Power System AIX support for projects at the IBM Oracle International Competency Center, and for enablement activities at Oracle headquarters in Redwood Shores, California. Previously he worked as a senior IT specialist providing technical support for IBM Disk Storage and Oracle Solutions. He was involved in certifying IBM Disk Storage products for the Oracle Database and validating the IBM Disk Storage and Storage Virtualization products with the Oracle Database. He has authored and co-authored many white papers published at the IBM Techdocs web page at <http://www.ibm.com/support/techdocs>.

Thanks to the following people for their contributions to this project:

Ernest A. Keenan **International Technical Support Organization**

# <span id="page-11-0"></span>**Now you can become a published author, too!**

Here's an opportunity to spotlight your skills, grow your career, and become a published author—all at the same time! Join an ITSO residency project and help write a book in your area of expertise, while honing your experience using leading-edge technologies. Your efforts will help to increase product acceptance and customer satisfaction, as you expand your network of technical contacts and relationships. Residencies run from two to six weeks in length, and you can participate either in person or as a remote resident working from your home base.

Find out more about the residency program, browse the residency index, and apply online at:

**[ibm.com](http://www.redbooks.ibm.com/residencies.html)**[/redbooks/residencies.html](http://www.redbooks.ibm.com/residencies.html)

## <span id="page-11-1"></span>**Comments welcome**

Your comments are important to us!

We want our papers to be as helpful as possible. Send us your comments about this paper or other IBM Redbooks® publications in one of the following ways:

- Use the online **Contact us** review Redbooks form found at:

**[ibm.com](http://www.redbooks.ibm.com/)**[/redbooks](http://www.redbooks.ibm.com/)

► Send your comments in an email to:

[redbooks@us.ibm.com](http://www.redbooks.ibm.com/contacts.html)

- Mail your comments to:

IBM Corporation, International Technical Support Organization Dept. HYTD Mail Station P099 2455 South Road Poughkeepsie, NY 12601-5400

# <span id="page-11-2"></span>**Stay connected to IBM Redbooks**

- ► Find us on Facebook: <http://www.facebook.com/IBMRedbooks>
- **Follow us on Twitter:** 
	- <http://twitter.com/ibmredbooks>
- ► Look for us on LinkedIn:

<http://www.linkedin.com/groups?home=&gid=2130806>

► Explore new Redbooks publications, residencies, and workshops with the IBM Redbooks weekly newsletter:

<https://www.redbooks.ibm.com/Redbooks.nsf/subscribe?OpenForm>

► Stay current on recent Redbooks publications with RSS Feeds: <http://www.redbooks.ibm.com/rss.html>

# **1**

# <span id="page-12-0"></span>**Chapter 1. Introduction and configuration**

This chapter describes Oracle E-Business Suite Release 12.2, and lists the architectural components and system configuration that is needed to install and upgrade it to Release 12.2.4.

This chapter includes the following sections:

- ► [Introduction to Oracle E-Business Suite Release 12.2](#page-13-0)
- $\blacktriangleright$ [Architecture components](#page-13-1)
- **Example 13 [System configuration](#page-16-1)**
- -[Additional documentation](#page-18-0)

# <span id="page-13-0"></span>**1.1 Introduction to Oracle E-Business Suite Release 12.2**

Oracle E-Business Suite Release 12.2 is a fully integrated and comprehensive suite of business applications for your enterprise. Oracle E-Business Suite architecture is a framework for multitiered, distributed computing that supports Oracle E-Business Suite products. The Oracle E-Business Suite's architecture is composed of these tiers:

- ► The database tier, which supports and manages the Oracle database
- ► The application tier (middle tier), which supports and manages various Oracle E-Business Suite components
- ► The client tier, which provides the user interface through an add-on component to a standard web browser

To install all of the components of Oracle E-Business Suite Release 12.2 successfully, there are many details to consider, from preparation of the server to patching the Oracle E-Business Suite components.

This document takes you through an installation procedure of Oracle E-Business Suite Release 12.2 on IBM Power S824 with POWER8 technology architecture and processors and AIX 7.1. After the base version of Oracle E-Business Suite Release 12.2 (version 12.2.0) is installed, it is upgraded to the version 12.2.4.

Oracle E-Business Suite Release 12.2 is the latest version at the time of writing. It has a comprehensive set of business application tools that are designed for a multitier setup. For a detailed description of the Oracle E-Business Suite architecture, see Oracle E-Business Suite Concepts Release 12.2 at:

[https://docs.oracle.com/cd/E51111\\_01/current/acrobat/122oacg.pdf](https://docs.oracle.com/cd/E51111_01/current/acrobat/122oacg.pdf)

# <span id="page-13-1"></span>**1.2 Architecture components**

The Oracle E-Business Suite deployment architecture is a three tier architecture that consists of a database tier, the application tier, and the client (desktop) tier.

A "tier" is a logical grouping of services, possibly spread across more than one physical machine. A machine can be referred to as a node, particularly in the context of a group of computers that work closely together in a cluster. Each tier can consist of one or more nodes, and each node can potentially accommodate more than one tier.

## <span id="page-13-2"></span>**1.2.1 Client (desktop) tier**

In the client tier, the client interface is provided through HTML for HTML-based applications and a Java applet in a web browser for Forms-based applications. In Oracle E-Business Suite Release 12.2, all users log in to Oracle E-Business Suite through a desktop client web browser. The E-Business Suite home page provides a single point of access to HTML-based applications, Forms-based applications, and business intelligence applications.

After the user is successfully logged in through the Oracle E-Business Suite home page, the user will not be prompted for user name and password again, even if the user navigates to other tools and products.

The client tier contains a Forms client applet and desktop Java client. The Forms client applet must run within a Java virtual machine (JVM) on the desktop client. The Sun JRE Plug-in component allows use of the Oracle JVM on web clients, instead of the browser's own JVM.

### <span id="page-14-0"></span>**1.2.2 Application tier**

The application tier is also called the middle tier. It manages communication between the desktop tier and the database tier. It also hosts various servers and service groups that process the business logic. It consists of these elements:

- ► HTTP or web services
- Java services
- Forms services
- **Example 2** Concurrent Processing server

In Release 12.2, Web and Forms services are provided by Oracle Application Server and Oracle Fusion Middleware. They are no longer servers in the sense of being a single process, as was the case in previous releases.

**Note:** Avoid using a mixture of different platforms on your application tier. This configuration makes maintenance easier because only one set of patches must be downloaded.

Oracle E-Business Suite Release 12.2 uses two application tier ORACLE\_HOMEs:

- ► An Oracle Application Server 10.1.2 ORACLE\_HOME that was used in previous releases
- ► An Oracle Fusion Middleware ORACLE\_HOME that supports WebLogic Server and supersedes the Java (OracleAS 10.1.3) ORACLE\_HOME that was used in previous releases

[Table 1-1](#page-14-2) shows the different versions of Oracle Databases and application components that are used in recent Oracle E-Business Suite versions.

| <b>Oracle E-Business Suite</b>   | Release 12.2                     | Release 12.0                     | Release 11i        |
|----------------------------------|----------------------------------|----------------------------------|--------------------|
| <b>Oracle Database Server</b>    | Oracle Database<br>11g Release 2 | Oracle Database<br>10q Release 2 | Oracle Database 9i |
| <b>Oracle Application Server</b> | Oracle Application               | Oracle Application               | Oracle Application |
| (Tools, Developer)               | Server 10g (10.1.2)              | Server 10g (10.1.2)              | Server 9/1.0.2.2.2 |
| <b>Oracle Application Server</b> | Oracle Fusion                    | <b>Oracle Application</b>        | Oracle Application |
| (Java or Web)                    | Middleware 11q                   | Server 10g (10.1.3)              | Server 9/1.0.2.2.2 |

<span id="page-14-2"></span>Table 1-1 Component versions of different Oracle E-Business Suite Releases

## <span id="page-14-1"></span>**1.2.3 Database tier**

The database tier contains Oracle Database Server, which consists of all database files, Oracle application database executable files, and Oracle application online help information. The Oracle Database server communicates with the services and servers on the application tier, which controls the communications between the database and clients. There is no direct communication between the database and clients.

In an Oracle E-Business Suite tiered deployment, mixed platform architectures are possible. The database can be installed on one of the supported operating systems, and the application tier on another operating system.

## <span id="page-15-0"></span>**1.2.4 Single node and multi-node installation**

In a single node installation, all of the Oracle E-Business Suite components are installed on the same node. The node can be a logical partition of a server or a virtual server. For small workloads, the single node setup is sufficient. The single node installation is also beneficial for testing and development environments.

In a multi-node installation, a two-node setup is commonly used. Each application tier service can be installed on a separate node. This configuration adds complexity to the management of the application tier. However, multi-node systems facilitate the addition of systems to meet increases in demand for resources and can provide resilience during failures of individual components.

In a multi-node installation, installations always start with the database node. The database node can be a single instance database or an Oracle Real Application Clusters (RAC) environment on multiple nodes. In the example installation, the database server is installed on a single node and the application tier components are installed on another node.

#### <span id="page-15-1"></span>**1.2.5 IBM Power S824**

IBM Power Systems servers, featuring IBM Power Architecture® technology, enable companies to easily adapt and manage both known and unknown challenges in all areas. These areas include demand for processing resources, memory, scalability, high availability, and virtualization in your day-to-day data processing environment:

- ► IBM Power Architecture technology and the AIX operating system help drive business innovation with powerful, affordable, open, and adaptable UNIX and Linux offerings.
- ► IBM PowerVM® and Capacity on Demand technologies help increase flexibility and resource utilization while helping lower systems and administration costs.

In 2014, IBM introduced POWER8 technology and processor-based servers. The IBM Power S824 is one of the servers introduced. It has up to 24 cores, 1 TB of memory, and 4U size, and supports AIX, IBM i, Linux, and PowerVM. The letter 'S' in the name Power S824 stands for "Scale-Out".

For the Oracle E-Business Suite Release 12.2 installation example, a Power S824 is used that has two logical partitions. One logical partition is used for the Oracle E-Business Suite database server and another for the Oracle E-Business Suite application server.

For more information about IBM Power Systems servers with POWER8 technology and processors, see:

<http://www.ibm.com/systems/power/index.html>

## <span id="page-16-0"></span>**1.2.6 Benchmarking**

IBM has demonstrated unmatched per core scalability for the Oracle E-Business Suite Release 12.1 (version 12.1.3) Extra Large Payroll batch benchmark for the Power S824 server. For more information about this benchmark result, see:

[http://www.oracle.com/us/solutions/benchmark/ebs-r12-payora-lrg-ibm-p8-12-core-219](http://www.oracle.com/us/solutions/benchmark/ebs-r12-payora-lrg-ibm-p8-12-core-2195365.pdf) 5365.pdf

# <span id="page-16-1"></span>**1.3 System configuration**

This section details the configuration that is needed before you install and upgrade Oracle E-Business Suite.

### <span id="page-16-4"></span><span id="page-16-2"></span>**1.3.1 Hardware and operating system**

The Power S824 server with POWER8 technology and processors used for this example installation was configured as shown in [Table 1-2.](#page-16-3)

| <b>Host</b>             | <b>IBM Power S824</b>          |                                                          |
|-------------------------|--------------------------------|----------------------------------------------------------|
| <b>Tier</b>             | Application                    | Database                                                 |
| <b>Processors</b>       | 4 Cores                        | 4 Cores                                                  |
| <b>Operating system</b> | AIX 7.1 TL03 SP01 <sup>a</sup> | AIX 7.1 TL03 SP01 <sup>a</sup>                           |
| <b>Memory</b>           | 32 GB                          | 48 GB                                                    |
| <b>Storage</b>          | <b>Local SAS Drives</b>        | AIX OS on Local SAS drives<br>DB on IBM FlashSystem™ 840 |
| <b>PowerVM - VIOS</b>   | VIOS 2.2.3.3                   | VIOS 2.2.3.3                                             |

<span id="page-16-3"></span>Table 1-2 Hardware and Software environment used for Oracle E-Business Suite Release 12.2

a. The minimum operating system requirement (64-bit) for Oracle E-Business Suite Release 12.2 is for AIX 7.1 TL01 SP03 or later (Apply IV36875 for TL02 SP01, SP02), and for AIX 6.1 TL07 SP03 or later (Apply IZ88880 for TL07, IV36851 for TL08 SP01, SP02)

**Note:** To fully use the new features and capabilities of the latest IBM Power Systems servers, install AIX 7.1 TL03 SP03.

IBM also provides support for earlier technology levels or service packs for AIX 7.1 and AIX 6.1 for Power Systems servers. When running with the lower levels, not all of the new features and capabilities of the POWER8 architecture will be available to use for the applications.

[Table 1-3](#page-17-1) shows the configuration of the database tier.

| <b>Hardware resources</b>      | <b>Minimum</b>                                                                                                    | Recommended                                                    |
|--------------------------------|----------------------------------------------------------------------------------------------------|----------------------------------------------------------------|
| CPU (64-bit system)            | Two cores                                                                                                    | Two cores or more<br>(Increase based on workload)              |
| <b>Memory</b>                  | 10 <sub>GB</sub>                                                                                                    | 10 GB or more                                                  |
| <b>DB Home directory</b>       | 90 GB                                                                                                    | 90 GB or more<br>(Add 36 GB more for every<br>active language) |
| <b>DB Home + Production DB</b> | 90 GB                                                                                                    | 90 GB or more                                                  |
| DB Home + VIS DB               | 200 GB                                                                                                    | 200 GB or more                                                 |
| Temp space (TMPDIR)            | 6 GB                                                                                                    | 6 GB or more                                                   |
| <b>Staging Space</b>           | 200 GB                                                                                                    | 200 GB                                                         |
| <b>Swap Space</b>              | Swap space is equal size as RAM if RAM size is 2 GB to 16 GB<br>If RAM is more than 16 GB, then swap space is 16 GB |                                                                |

<span id="page-17-1"></span>Table 1-3 Configuration of Oracle database tier

[Table 1-4](#page-17-2) shows the configuration of the application tier.

<span id="page-17-2"></span>Table 1-4 Configuration of application tier

| <b>Hardware resources</b>                                              | Minimum                                                                                                    | Recommended <sup>a</sup>                                        |
|------------------------------------------------------------------------|----------------------------------------------------------------------------------------------------|-----------------------------------------------------------------|
| CPU (64-bit system)                                                    | Two cores                                                                                                    | Two cores or more<br>(Increase based on workload)               |
| <b>Memory</b>                                                          | 6 GB                                                                                                    | 6 GB or more                                                    |
| <b>Apps Home Directory</b><br>space                                    | 144 GB                                                                                                    | 144 GB or more<br>(Add 16 GB more for every active<br>language) |
| S/W Stage Area + Log<br>and output files<br><b>Updates and Patches</b> | 48 GB                                                                                                    | 60 GB or more                                                   |
| Temp space (TMPDIR)                                                    | 6 GB                                                                                                    | 6 GB or more                                                    |
| Swap space                                                             | Swap space is equal size as RAM if RAM size is 2 GB to 16 GB<br>If RAM is more than 16 GB, then swap space is 16 GB |                                                                 |

a. Based on the installation experience, the recommended values provide enough resources for the installation of Oracle E-Business Suite Release 12.2.

## <span id="page-17-0"></span>**1.3.2 Software**

The following software was installed for testing purposes:

- Oracle E-Business Suite Release 12.2
- ► Update patches for Oracle E-Business Suite Release 12.2 (version 12.2.4)
- ► VNC and extract packages, downloaded from the AIX Tool Box for Linux Applications at: <http://www.ibm.com/systems/power/software/aix/linux/toolbox/date.html>

# <span id="page-18-0"></span>**1.4 Additional documentation**

Oracle software and documentation can be downloaded from the Oracle Software Delivery Cloud website at:

<https://edelivery.oracle.com/>

You need to have a valid license agreement with Oracle Corporation to download any software from the Oracle E-Delivery location.

The document library for Oracle E-Business Suite Release 12.2 is also publicly available at:

[https://docs.oracle.com/cd/E51111\\_01/current/html/homeset.html](https://docs.oracle.com/cd/E51111_01/current/html/homeset.html)

See the My Oracle Support note "Oracle E-Business Suite Installation and Upgrade Notes Release 12 (12.2) for IBM AIX on Power Systems (64-bit): 1330703.1" for AIX system requirements.

The rest of this white paper follows the installation steps in the documents for installing on IBM AIX 7.1 specifically.

# **2**

# <span id="page-20-0"></span>**Install Oracle E-Business Suite Release 12.2**

This chapter describes the steps necessary for a complete installation of Oracle E-Business Suite on AIX.

This chapter includes the following sections:

- **[Pre-configuration steps](#page-21-0)**
- **Exercise [Configure AIX](#page-21-1)**
- [Download and extract the installation files](#page-25-0)

# <span id="page-21-0"></span>**2.1 Pre-configuration steps**

Complete the following steps before beginning the installation of Oracle E-Business Suite on AIX:

- 1. Download all .zip installation files from the Oracle Software Delivery Cloud. This step requires a valid user name/password and legal agreement with Oracle.
- 2. Extract all files to a staging location on the AIX server where the space is allocated for staging.

# <span id="page-21-1"></span>**2.2 Configure AIX**

Complete the steps in this section to configure AIX.

## <span id="page-21-2"></span>**2.2.1 Required file sets**

The following file sets are required:

```
bos.adt.base
bos.adt.lib
bos.adt.libm
bos.perf.libperfstat
bos.perf.perfstat
bos.perf.proctools
rsct.basic.rte
rsct.compat.clients.rte
X11.motif.lib
```
You can check their availability on the nodes by issuing the following command:

lslpp -l *<fileset name>*

If any of them are missing, install the missing packages from the AIX7.1 DVD.

#### <span id="page-21-3"></span>**2.2.2 Required maintenance tools and their locations**

Make sure that you have the following maintenance tools:

ar, ld, linkxLC, make, X Display Server

The linkxLC comes with part of the IBM XL C/C++ for AIX Runtime Environment. This can be downloaded from this website:

<http://www.ibm.com/support/docview.wss?uid=swg24035416>

Make sure that these utilities are in their listed directory locations:

- ► ar(/usr/bin/ar)
- ► ld (/usr/bin/ld)
- linkxLC (/usr/vacpp/bin/linkxLC)
- ► make (/usr/bin/make)
- ► X Display (/usr/bin/X11/X)

Add these directories to the PATH environment variable.

Install the sudo RPM package on the database tier and application tier if Oracle E-Business Suite Release 12.2 StartCD (version 12.2.0.49) is used. While installing the database using Rapid Install, the oracle user needs the sudo (root) privilege to run the **/usr/bin/slibclean** command to remove unused modules in kernel and library memory.

Download the sudo package (sudo-1.6.9p23-2noldap) from the AIX Toolbox for Linux Applications and install it on both tiers. The AIX Toolbox for Linux Applications is available at:

<http://www.ibm.com/systems/power/software/aix/linux/toolbox/date.html>

#### <span id="page-22-0"></span>**2.2.3 OS environment**

Using **SMIT** → **System Environments** → **Change / Show Characteristics of Operating System**, set Maximum number of PROCESSES allowed per user to 16384.

#### <span id="page-22-1"></span>**2.2.4 Groups and users**

As the root user, create the following groups and users:

Application tier:

```
mkgroup -'A' id='1000' adms='root' oinstall
mkgroup -'A' id='2000' adms='root' dba
mkuser id='1201' pgrp='oinstall' groups='dba' home='/home/applmgr' applmgr
```
Database tier:

```
mkgroup -'A' id='1000' adms='root' oinstall
mkgroup -'A' id='2000' adms='root' dba
mkuser id='1202' pgrp='oinstall' groups='dba' home='/home/oraprod' oraprod
```
#### <span id="page-22-2"></span>**2.2.5 User limits**

The user accounts that own the database and application tiers need to be set with the following limits on the nodes.

Edit the file /etc/security/limits as follows. The number -1 represents "unlimited". The parameter nofiles is required to set with a finite number of 65536. For example, in the database tier node:

Oraprod:

```
time = -1file = -1data = -1stack = -1memory = -1coredump = -1 nofiles = 65536
```
On the application tier node:

applmgr:

```
time = -1file = -1data = -1stack = -1memory = -1
```
 $coredump = -1$ nofiles =  $65536$ 

The new values are effective when a user establishes a new session. Use the command **ulimit -a** to list the limits that are set for the users.

## <span id="page-23-0"></span>**2.2.6 Kernel settings**

Using the **smit chgsys** command, change the following parameters:

- Maximum number of PROCESSES allowed per user = 16384
- ► ARG/ENV list size in 4 K byte blocks = 1024

## <span id="page-23-1"></span>**2.2.7 Host names**

Make sure that localhost is set in the file /etc/hosts:

127.0.0.1 localhost.localdomain localhost

Ensure the entries in the file /etc/hosts use this format:

[IP address][node name].[domain name][node name]

For example:

129.40.76.134 p232n134.pbm.ihost.com p232n134 # DB Tier node 129.40.76.133 p232n133.pbm.ihost.com p232n133 # Aps Tier node

#### <span id="page-23-2"></span>**2.2.8 /etc/netsvc.conf**

To be able to use the host names created above without having corresponding DNS entries, modify the file /etc/netsvc.conf to use the local hosts file to resolve host names before trying DNS lookup with this command:

hosts = local,bind

### <span id="page-23-3"></span>**2.2.9 Network tuning**

Check the values of the following parameters and set the correct values by using the **no** command:

```
no -r -o rfc1323=1
no -r -o sb_max = 4194304
no -r -o tcp ephemeral high = 65500
no -r -o tcp ephemeral low = 9000
no -r -o udp ephemeral high = 65500
no -r -o udp_ephemeral_low = 9000
no -r -o tcp_recvspace=262144
no -r -o tcp_sendspace=262144
no -r -o udp_recvspace=262144
No -r -o udp sendspace=262144
No -r -o tcp_timewait=1
```
To verify the values, use the command **no -a** (for example: **no -a | egrep ephemeral**).

#### <span id="page-24-0"></span>**2.2.10 Environmental variable**

Set the following environmental variable on both the application and database tiers: export AIXTHREAD\_SCOPE=S

#### <span id="page-24-1"></span>**2.2.11 File system**

Create file systems (/d01) on both the database and application tiers with enough space as mentioned in [1.3.1, "Hardware and operating system" on page 5:](#page-16-4)

- File system for database software and VIS database on the database tier, for example: /d01:

```
chown oraprod:oinstall /d01
chmod 775 /d01
```
- File system for application tier components on the application tier, for example: /d01:

```
chown applmgr:oinstall /d01
chmod 775 /d01
```
- File system for staging and patches on the database tier, for example: /ebsr122:

```
chown oraprod:oinstall /ebsr122
chmod 775 /ebsr122
```
To make the staging file system available to the application tier, set up a remote mount as follows:

p232n134 : DB tier p232n133 : Application tier

The file system /ebsr122 needs to be remotely mounted on p232n133. Complete these steps:

- 1. On p232n134:
	- a. Make an entry in the file /etc/exports as follows:

/ebsr122 -sec=sys:krb5p:krb5i:krb5:dh,rw

b. Start the nfsd and rpc.mountd services:

startsrc -s nfsd startsrc -s rpc.mountd

- c. Issue the command **exportfs -a** to export the directory /ebsr122.
- 2. On p232n133:
	- a. Make a directory called /ebsr122.
	- b. Issue the command **mount -o rw,bg,hard,rsize=32768,wsize=32768,vers=3,intr,timeo=600,proto=tcp 129.40.76.134:/ebsr122 /ebsr122.**

#### <span id="page-24-2"></span>**2.2.12 Inventory location**

Create the file /etc/oraInst.loc with the following entries on both tiers:

```
inventory_loc=/u01/oraInventory
inst_group=oinstall
```
# <span id="page-25-0"></span>**2.3 Download and extract the installation files**

Complete these steps for a complete installation of Oracle E-Business Suite on AIX:

1. Download all .zip installation files from the Oracle Software Delivery Cloud:

<https://edelivery.oracle.com/>

This website requires a valid user name/password and legal agreement with Oracle.

- 2. Download the following components to the staging area:
	- Oracle E-Business Suite Release 12.2.0 Rapid Install Start Here
	- Oracle E-Business Suite Release 12.2.0 Rapid Install (All Disks and Parts)
	- Oracle E-Business Suite Release 12.2.0 for AIX Rapid Install Technology One-Off Patches
	- Oracle WebLogic Server 11gR1 (10.3.6) Generic and Coherence
	- Oracle Fusion Middleware Web Tier Utilities 11g Patch Set 5 (11.1.1.6.0) for AIX
- 3. Extract all files to a staging location using a script buildStage.sh, which comes with the startCD as explained below.

See My Oracle Support note 1596433.1 for building a stage area in preparation for installing Oracle E-Business Suite Release 12.2.

Always use the latest startCD for new installations of Oracle E-Business Suite Release 12.2. The base release 12.2.0 comes with startCD 12.2.0.46. The latest startCD version 12.2.0.49 (p19378467\_R12\_GENERIC\_1of2.zip and p19378467\_R12\_GENERIC\_2of2.zip) can be downloaded by using patch 19378467.

The startCD version 12.2.0.46 is in the following three files. These files will not be extracted by the latest startCD version 12.2.0.49:

V35215-01\_1of3.zip V35215-01\_2of3.zip V35215-01\_3of3.zip

Manually extract the latest startCD, which creates the directory startCD.

The list of downloaded compressed files is in the directory /ebsr122/EBSR1220 as shown in [Figure 2-1.](#page-25-1)

| 129.40.76.134 - PuTTY                                                                                                 |                          |                           |          |
|----------------------------------------------------------------------------------------------------|--------------------------|---------------------------|----------|
| # pwd                                                                                                    |                          |                           |          |
| /ebsr122/EBSR1220                                                                                                    |                          |                           |          |
| $#$ 1s                                                                                                    |                          |                           |          |
| .profile                                                                                                    | V37137-01 2of3.zip       | $V37146 - 01.$ zip        |          |
| V29845-01.zip                                                                                                    | V37137-01 3of3.zip       | $V37147 - 01.zip$         |          |
| V29856-01.zip                                                                                                    | V37138-01 1of2.zip       | V37148-01 1of2.zip        |          |
| V35215-01 1of3.zip                                                                                                    | V37138-01 2of2.zip       | V37148-01 2of2.zip        |          |
| V35215-01 2of3.zip                                                                                                    | V37139-01 1of2.zip       | V37149-01 1of2.zip        |          |
| V35215-01 3of3.zip                                                                                                    | V37139-01 2of2.zip       | V37149-01 2of2.zip        |          |
| V37135-01.zip                                                                                                    | $V37140 - 01$ .zip       | V37150-01 1of3.zip        |          |
| V37136-01 1of4.zip                                                                                                    | $V37141-01.\mathsf{zip}$ | V37150-01 2of3.zip        |          |
| V37136-01 2of4.zip                                                                                                    | V37142-01.zip            | V37150-01 3of3.zip        |          |
| V37136-01 3of4.zip                                                                                                    | V37143-01.zip            | p18086193 R12 GENERIC.zip |          |
| V37136-01 4of4.zip                                                                                                    | $V37144 - 01.zip$        | startCD                   |          |
| V37137-01 1of3.zip                                                                                                    | V37145-01.zip            | unzip                     | $\equiv$ |
| <b>The Contract of the Contract of the Contract of the Contract of the Contract of the Contract of the Contract o</b> |                          |                           |          |

<span id="page-25-1"></span>Figure 2-1 Compressed files in /ebsr122/EBSR1220

4. Run the script buildStage.sh from the /ebsr122/EBSR1220/startCD/Disk1/rapidwiz/bin directory. This script extracts the compressed files for the selected operating system. [Figure 2-2](#page-26-0) shows the welcome window.

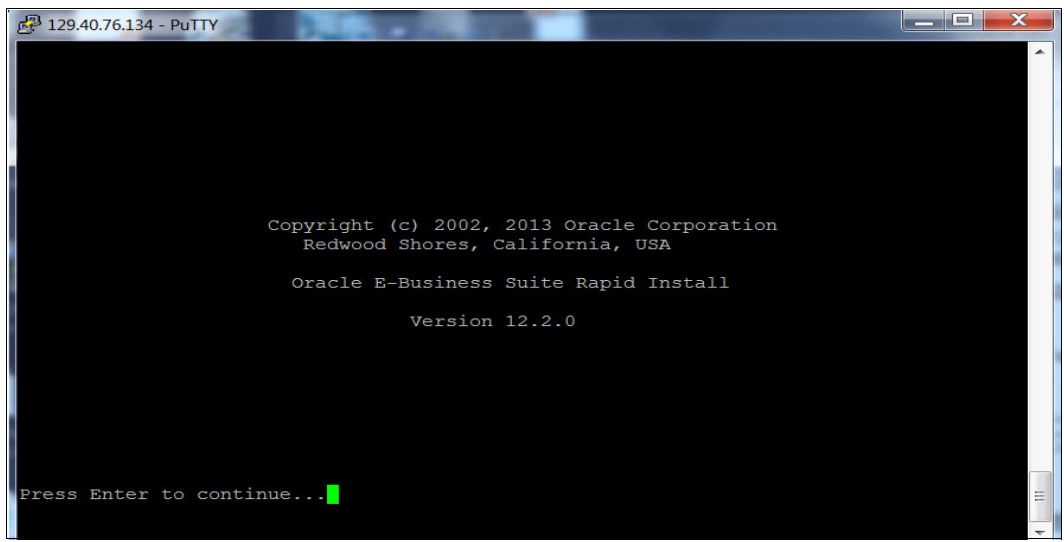

<span id="page-26-0"></span>Figure 2-2 Running the buildStage.sh script

5. Select option 1 to create a stage area as shown in [Figure 2-3](#page-26-1).

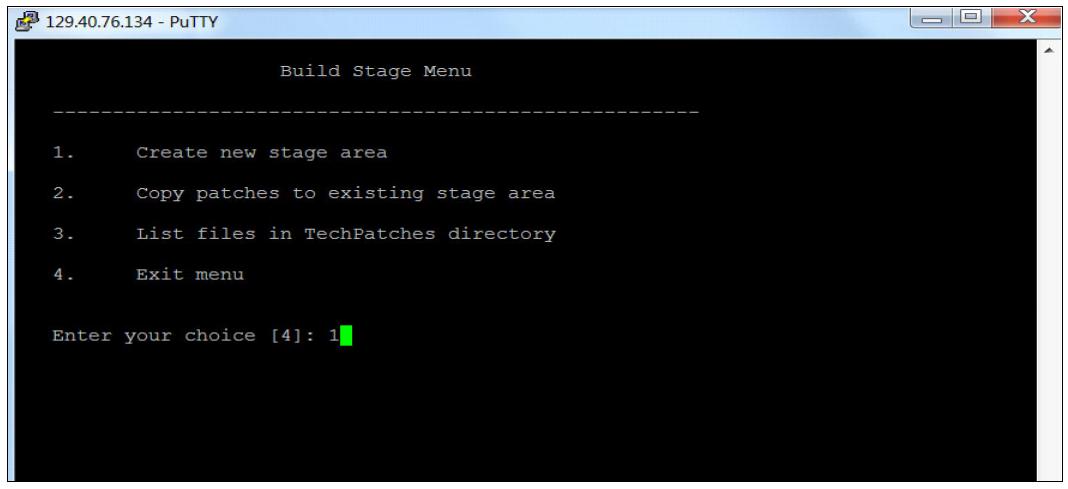

<span id="page-26-1"></span>Figure 2-3 Creating a stage area

6. Select option 3 for IBM AIX on Power Systems (64-bit) as shown in [Figure 2-4](#page-27-1).

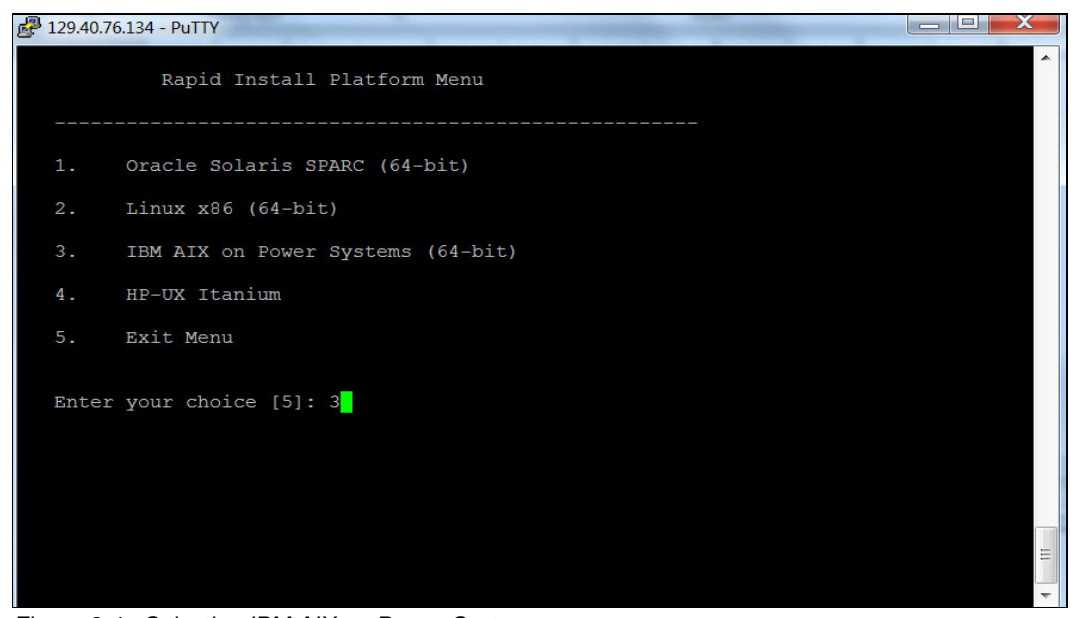

Figure 2-4 Selecting IBM AIX on Power Systems

<span id="page-27-1"></span>7. Provide the directory name where the compressed files are stored as shown in [Figure 2-5](#page-27-0).

| $129.40.76.134 - PUTTY$                                                                                                    |  |
|----------------------------------------------------------------------------------------------------|--|
| Running command:                                                                                                    |  |
| /ebsr122/EBSR1220/startCD/Disk1/rapidwiz/bin//jre/IBM AIX/1.6.0/bin/java -classpath<br>/ebsr122/EBSR1220/startCD/Disk1/rapidwiz/bin//jlib/emocmut1.jar:/ebsr122/EBSR1220/<br>startCD/Disk1/rapidwiz/bin//jlib/ewt-3 4 22.jar:/ebsr122/EBSR1220/startCD/Disk1/rap<br>idwiz/bin//jlib/share-1 1 18.jar:/ebsr122/EBSR1220/startCD/Disk1/rapidwiz/bin//jl<br>ib/jnls.jar:/ebsr122/EBSR1220/startCD/Disk1/rapidwiz/bin//jlib/ACC.JAR:/ebsr122/EBS<br>R1220/startCD/Disk1/rapidwiz/bin//jlib/netcfq.jar:/ebsr122/EBSR1220/startCD/Disk1/r<br>apidwiz/bin//jlib/ojdbc14.jar:/ebsr122/EBSR1220/startCD/Disk1/rapidwiz/bin//jlib/<br>OraInstaller.jar:/ebsr122/EBSR1220/startCD/Disk1/rapidwiz/bin//jlib/java oracle.app<br>s.ad.rapidwiz.util.StageBuilder /ebsr122/EBSR1220/startCD/Disk1/rapidwiz/bin IBM AIX<br><b>IBM AIX</b> |  |
| Specify the directory containing the zipped installation media:<br>/ebsr122/EBSR1220                                                                                                    |  |
|                                                                                                    |  |
|                                                                                                    |  |
|                                                                                                    |  |

<span id="page-27-0"></span>Figure 2-5 Entering the directory name

8. Press **Enter** to continue. The window that is shown in [Figure 2-6](#page-28-0) is displayed.

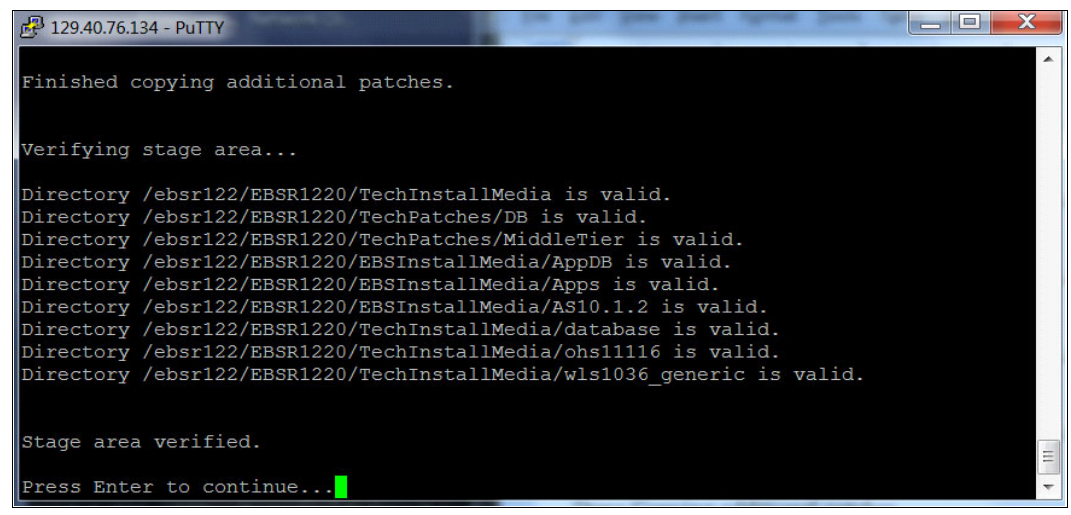

Figure 2-6 Verification of stage area

<span id="page-28-0"></span>9. Enter 4 to exit from the menu as shown in [Figure 2-7](#page-28-1).

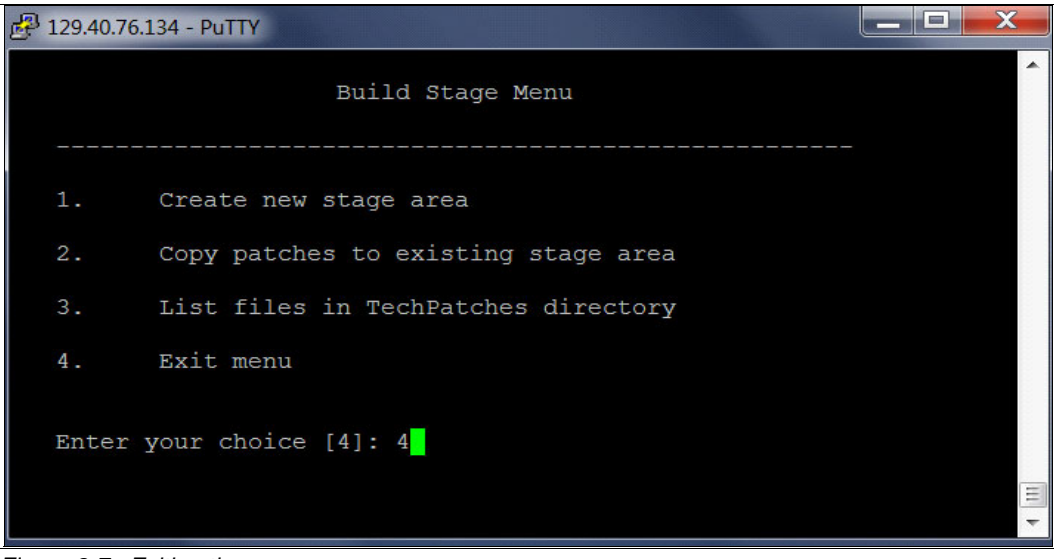

<span id="page-28-1"></span>Figure 2-7 Exiting the menu

10.After building the stage area, you will see new directories in the staging area as shown in [Figure 2-8.](#page-29-0)

| S <sub>1s</sub><br>EBSInstallMedia<br>V37137-01 1of3.zip<br>$V37146 - 01.zip$<br>V37137-01 2of3.zip<br>$V37147 - 01.zip$<br>TechInstallMedia<br>V37137-01 3of3.zip<br>V37148-01 lof2.zip<br>TechPatches<br>V37138-01 1of2.zip<br>V37148-01 2of2.zip<br>V29845-01.zip<br>V37138-01 2of2.zip<br>V37149-01 1of2.zip<br>V29856-01.zip                                                                                        | 129.40.76.134 - PuTTY |                    |                    |   |
|----------------------------------------------------------------------------------------------------|-----------------------|--------------------|--------------------|---|
| V35215-01 2of3.zip<br>V37139-01 2of2.zip<br>V37150-01 1of3.zip<br>V35215-01 3of3.zip<br>$V37140 - 01$ .zip<br>V37150-01 2of3.zip<br>V37150-01 3of3.zip<br>V37135-01.zip<br>$V37141 - 01.zip$<br>p18086193 R12 GENERIC.zip<br>V37136-01 1of4.zip<br>V37142-01.zip<br>V37136-01 2of4.zip<br>$V37143 - 01.\text{zip}$<br>startCD<br>V37136-01 3of4.zip<br>$V37144 - 01.zip$<br>unzip<br>V37136-01 4of4.zip<br>V37145-01.zip | V35215-01 1of3.zip    | V37139-01 1of2.zip | V37149-01 2of2.zip | Ξ |

<span id="page-29-0"></span>Figure 2-8 Directories shown in the staging area

# <span id="page-30-0"></span>**Installing Oracle E-Business Suite using Rapid Install**

Rapid Install uses a wizard to install Oracle E-Business Suite in either Express or Standard mode. The example installation is in Standard mode, which prompts for all configuration values and gives a better understanding of the installed components. Express mode uses default settings, so it requires fewer inputs from the user.

This chapter includes the following sections:

- -[Rapid Install: Standard](#page-31-0)
- -[Rapid Install: Database tier](#page-31-1)
- -[Rapid Install: Application tier](#page-44-0)

# <span id="page-31-0"></span>**3.1 Rapid Install: Standard**

Rapid install in Standard mode installs the following technology products:

- $\triangleright$  Oracle Database Enterprise Edition 11g (11.2.0.3)
- $\triangleright$  Oracle Applications Server 10g Forms and Reports
- $\triangleright$  Oracle Fusion middleware 11g WebLogic Server
- $\triangleright$  Oracle Fusion middleware 11g Web tier
- -Java development kit

# <span id="page-31-1"></span>**3.2 Rapid Install: Database tier**

To install Oracle E-Business Suite on the database tier, complete these steps:

- 1. As a root user, run the **/usr/sbin/slibclean** command to remove any currently unused modules in kernel and library memory.
- 2. Start the Virtual Network Computing (VNC) server on the database tier node as an Oracle user. In the example installation, the user is named oraprod.
- 3. Using the VNC client on your desktop or notebook, start a session for connecting to the VNC server.
- 4. Go to /ebsr122/ebsr1220/startCD/Disk1/rapidwiz and enter the following command in the prompt:
	- \$ ./rapidwiz

This action opens the following graphical user interface (GUI) window that is shown in [Figure 3-1.](#page-31-2) Click **Next**.

<span id="page-31-2"></span>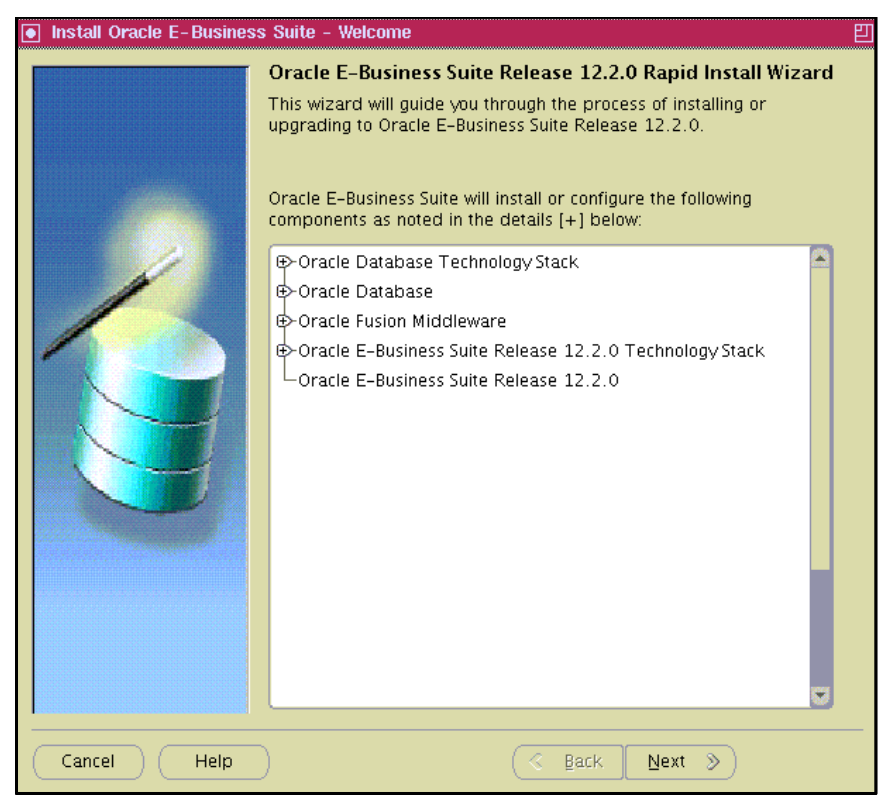

Figure 3-1 Rapid Install wizard

5. Select **Install Oracle E-Business Suite Release 12.2.0** as shown in [Figure 3-2](#page-32-0), which is a standard installation option, and click **Next**.

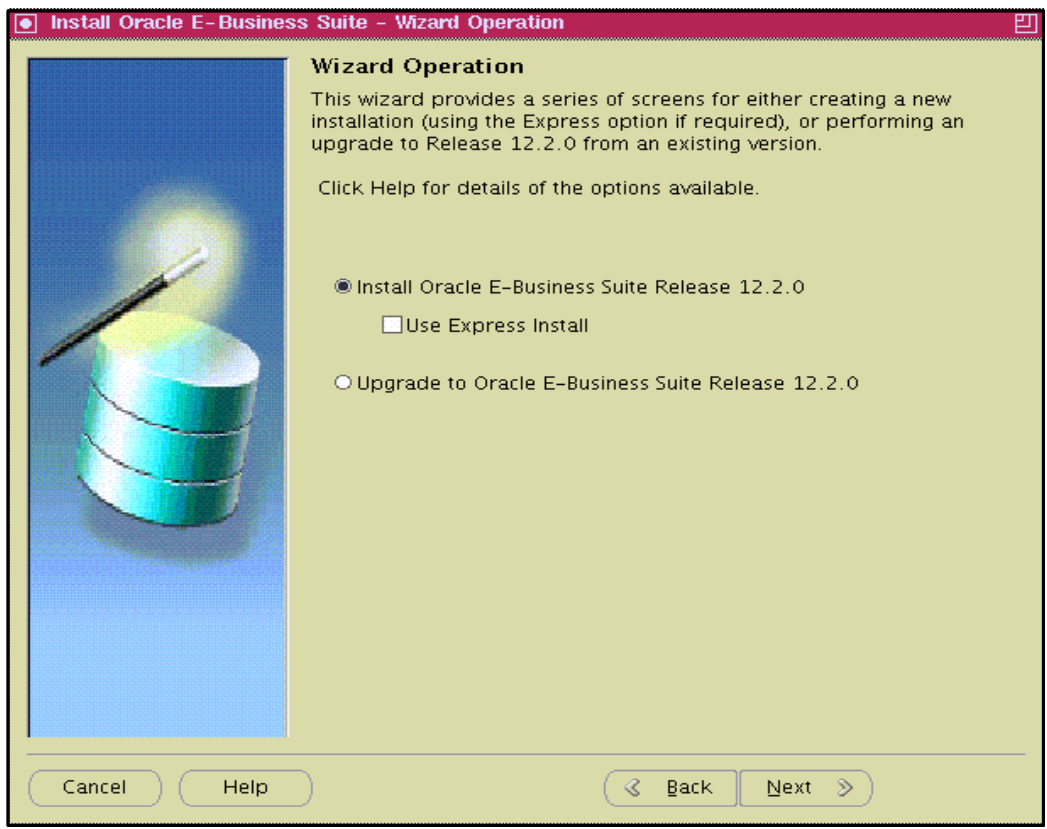

<span id="page-32-0"></span>Figure 3-2 Selecting Install Oracle E-Business Suite

6. Provide the relevant information to be notified if there is an update on this software such as security patch updates as shown in [Figure 3-3](#page-33-0). Click **Next**.

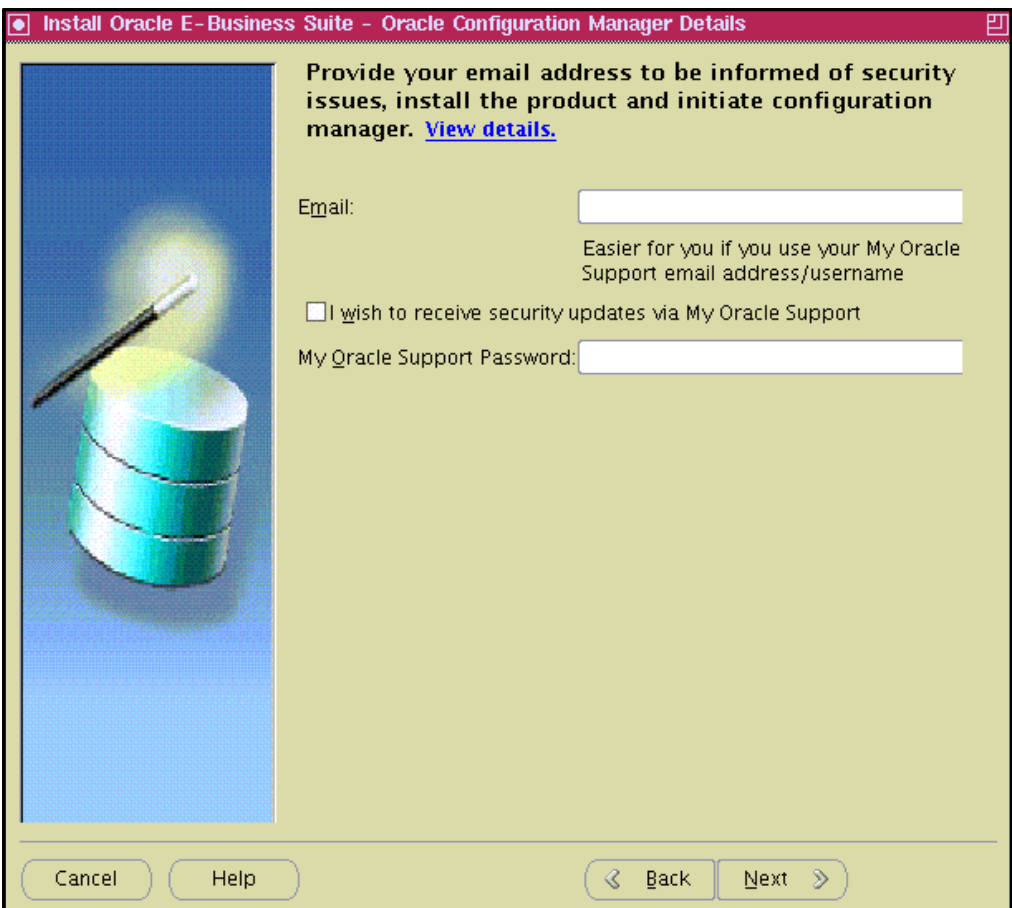

<span id="page-33-0"></span>Figure 3-3 Entering relevant information

If you do not fill in the fields, a window opens that asks you to confirm to proceed without providing the information as shown in [Figure 3-4](#page-33-1). Based on criticality of this installation, click **Yes** and continue, or click **No**, enter the information, and proceed to the next window.

<span id="page-33-1"></span>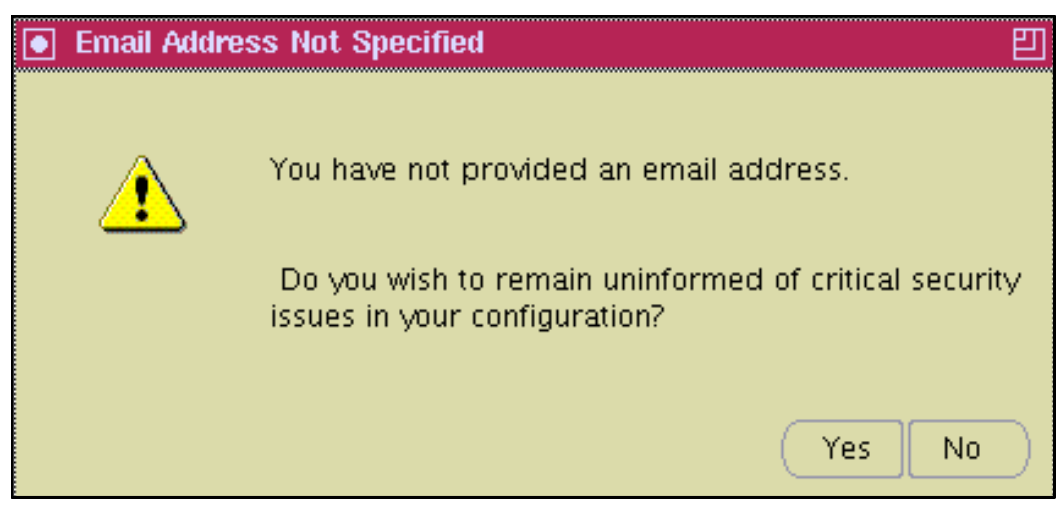

Figure 3-4 Confirm not specifying an email address

7. Select **Create a new configuration** because this is a new installation as shown in [Figure 3-5.](#page-34-0) This configuration file is used while installing the application tier on another node. Click **Next**.

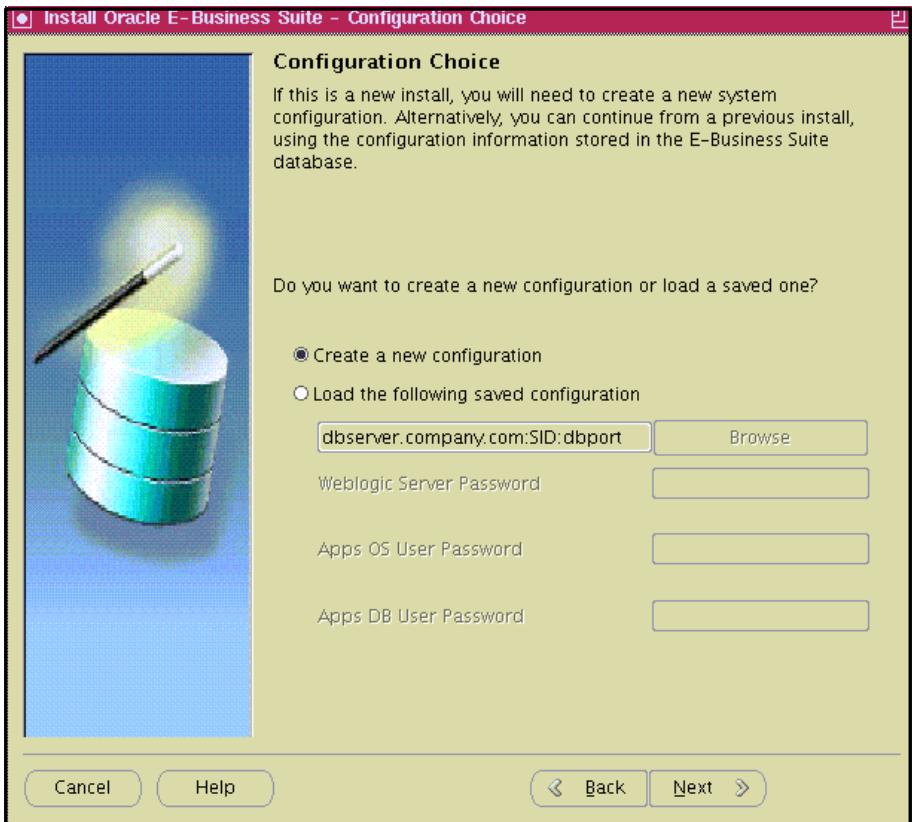

<span id="page-34-0"></span>Figure 3-5 Creating a configuration

8. [Figure 3-6](#page-35-0) shows a list of default ports selected for different components. You can change these port numbers if wanted. Click **Next**.

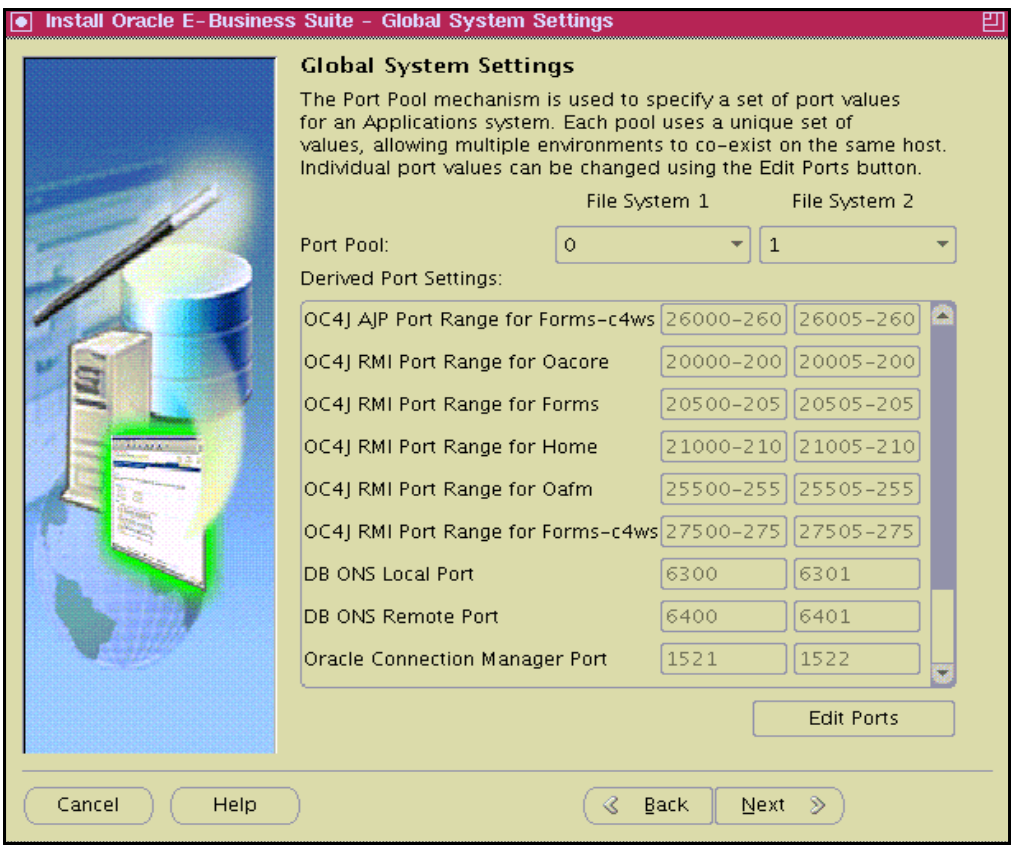

<span id="page-35-0"></span>Figure 3-6 Default ports
9. Provide input to configure the database tier p232n134 [\(Figure 3-7](#page-36-0)). In this installation, the default single instance database is used. Click **Next**.

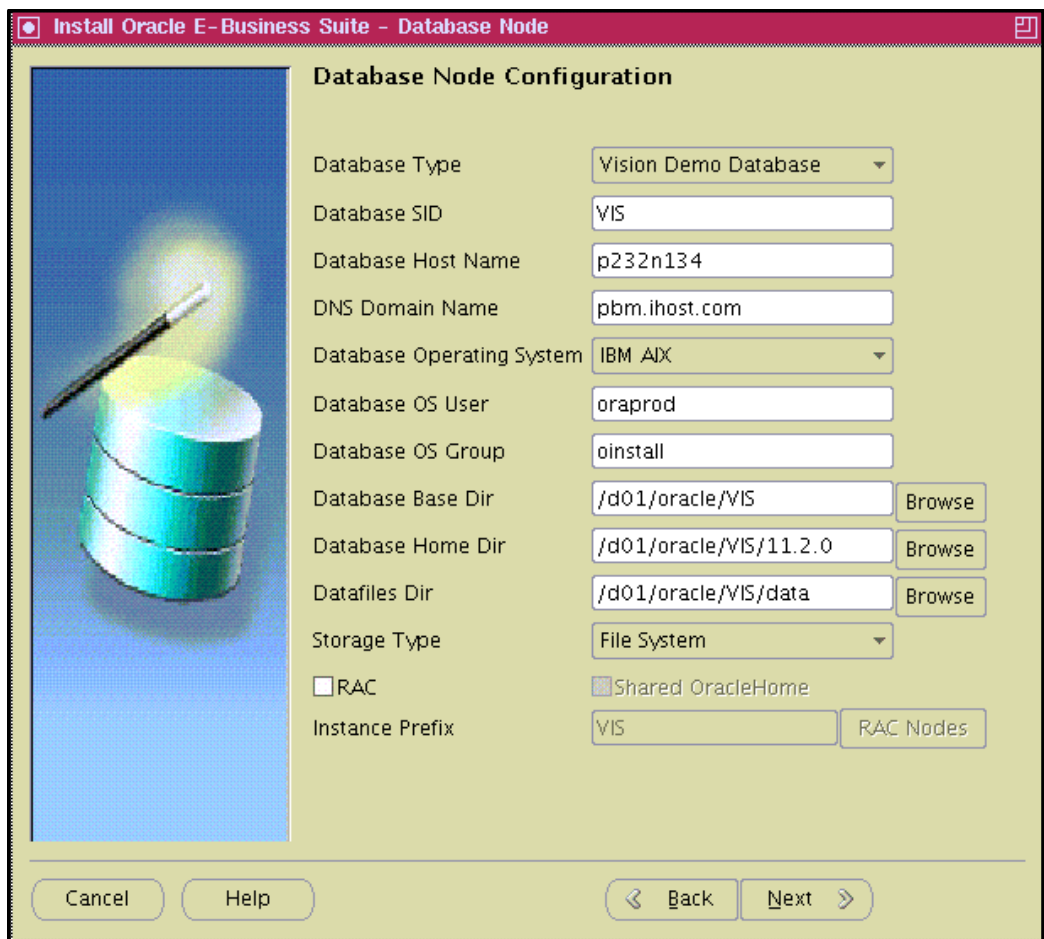

<span id="page-36-0"></span>Figure 3-7 Configuring the database node p232n134

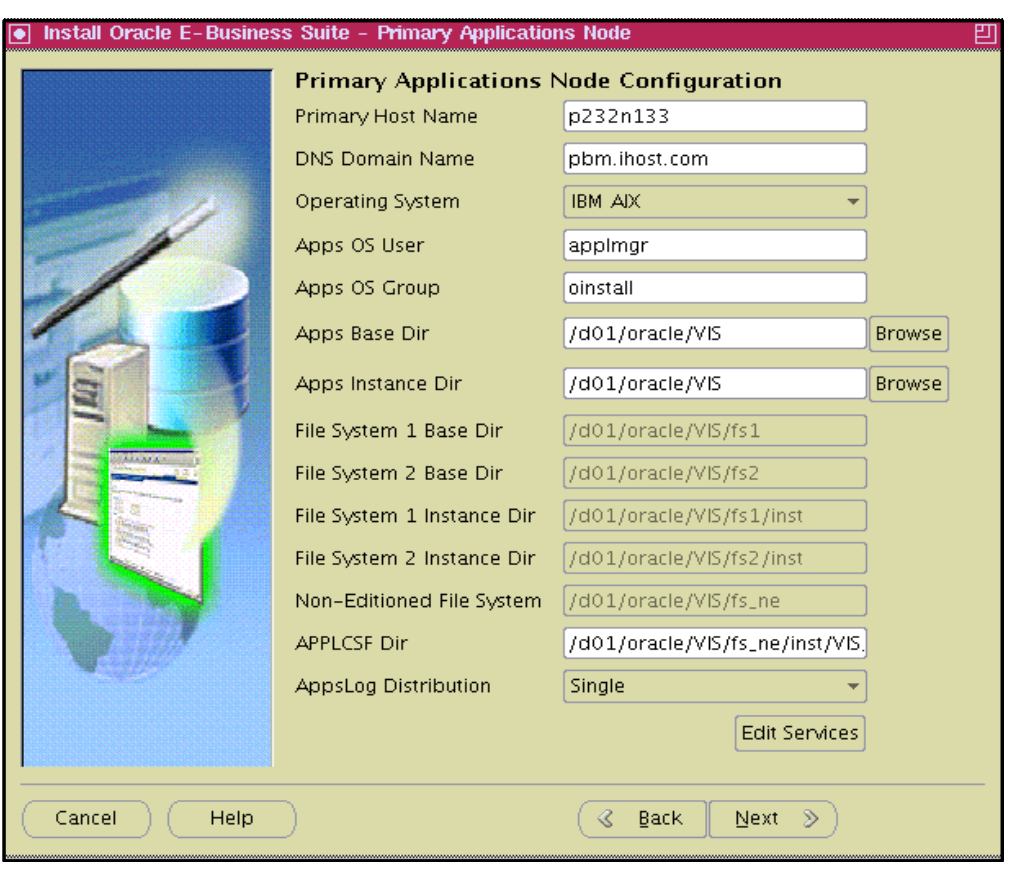

10.Provide input to configure application tier on another node, p232n133 ([Figure 3-8](#page-37-0)). Click **Next**.

<span id="page-37-0"></span>Figure 3-8 Configuring the database node p232n133

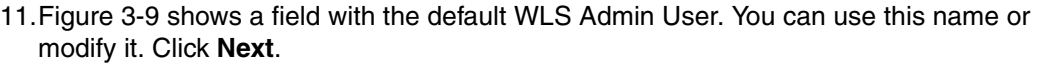

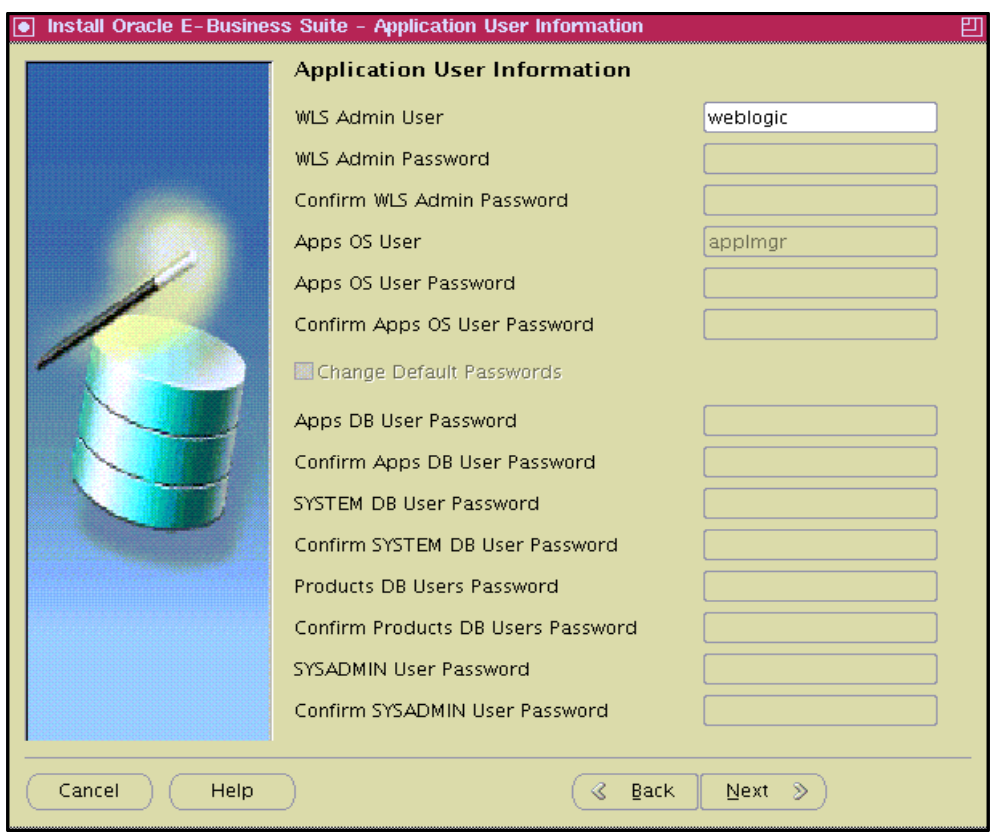

<span id="page-38-0"></span>Figure 3-9 Application User Information window

12.[Figure 3-10](#page-39-0) shows node information for the database and application tiers. Validate them and then click **Next**.

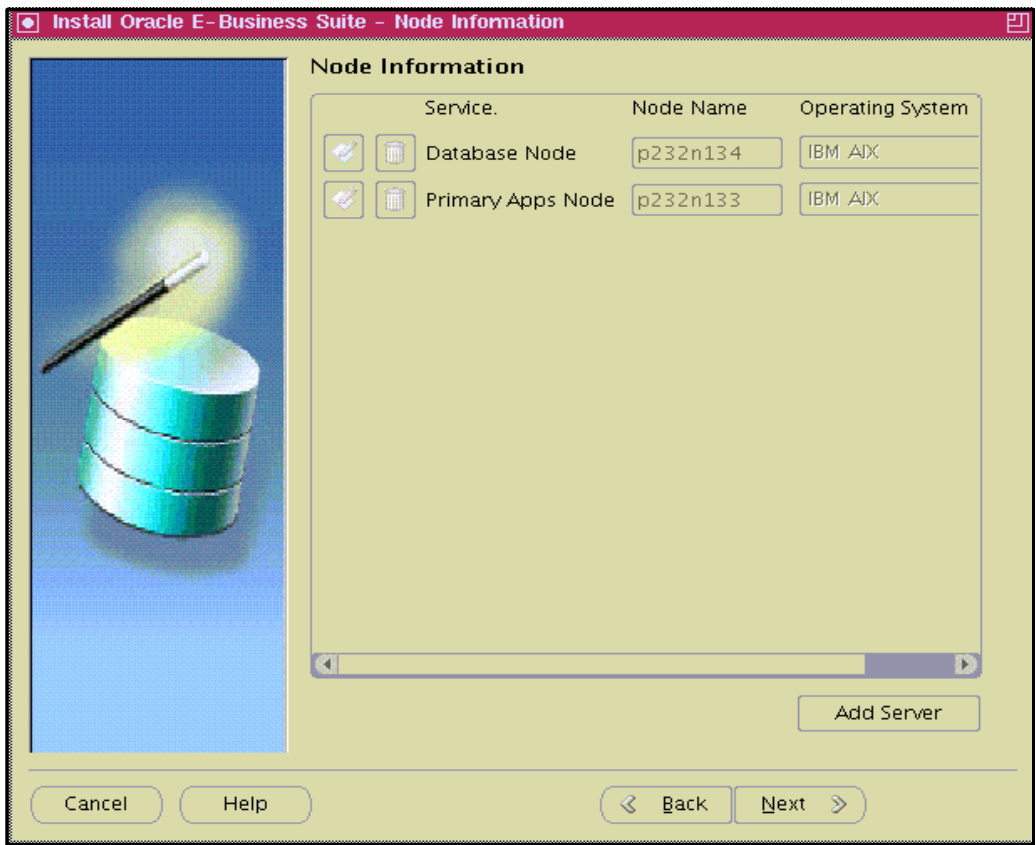

<span id="page-39-0"></span>Figure 3-10 Node information for database and application tiers

A progress window is displayed as shown in [Figure 3-11](#page-40-0).

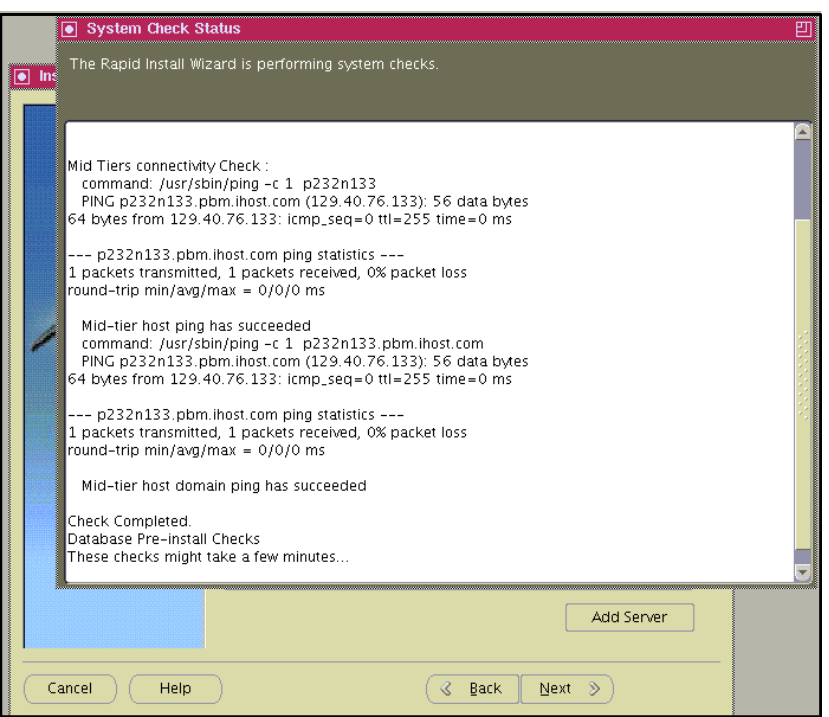

<span id="page-40-0"></span>Figure 3-11 Validating parameters

13.The validation results are shown in [Figure 3-12.](#page-40-1) If there is an issue with any of the validations, it shows here. Click **Next**.

<span id="page-40-1"></span>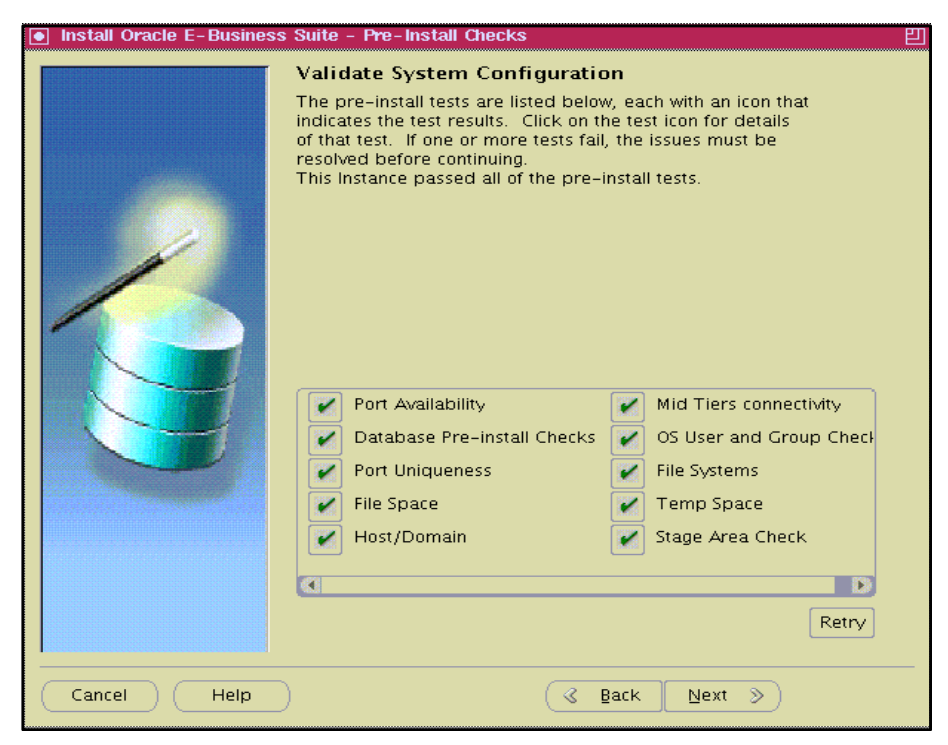

Figure 3-12 Validating the system configuration

14.After all the validation is successfully done, the software and nodes are ready for the installation as shown in [Figure 3-13.](#page-41-0)

<span id="page-41-0"></span>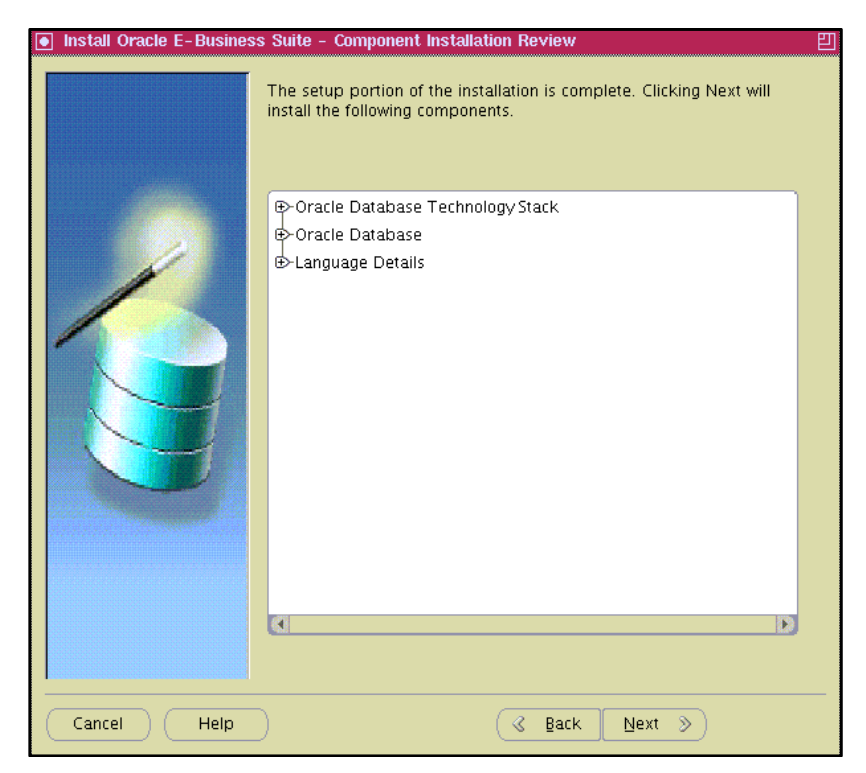

Figure 3-13 Installation window

You can expand the list to see what software is going to be installed on the database tier as shown in [Figure 3-14.](#page-42-0) Click **Next**.

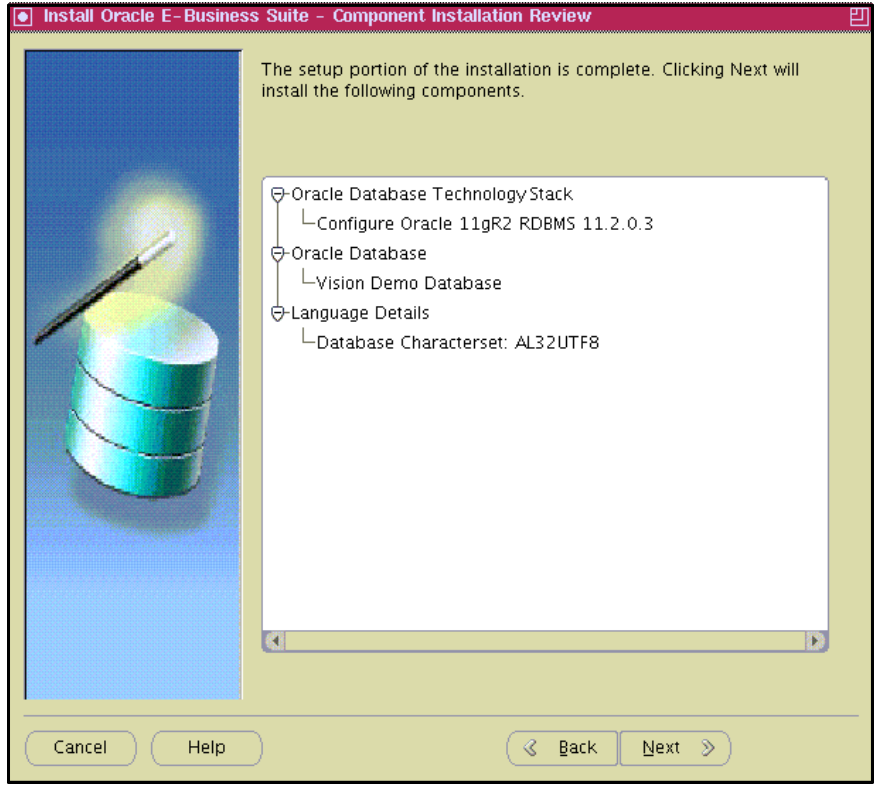

<span id="page-42-0"></span>Figure 3-14 Expanding the list to see the software being installed

15.The database software is installed with VIS database. The log file location of the installation is displayed on the operator console. For this installation, the log file can be seen at /d01/oracle/VIS/11.2.0/appsutil/log/VIS\_p232n134.

After the completion of the installation, the window shown in [Figure 3-15](#page-43-0) displays the successful validation. Click **Next** to complete the database tier installation.

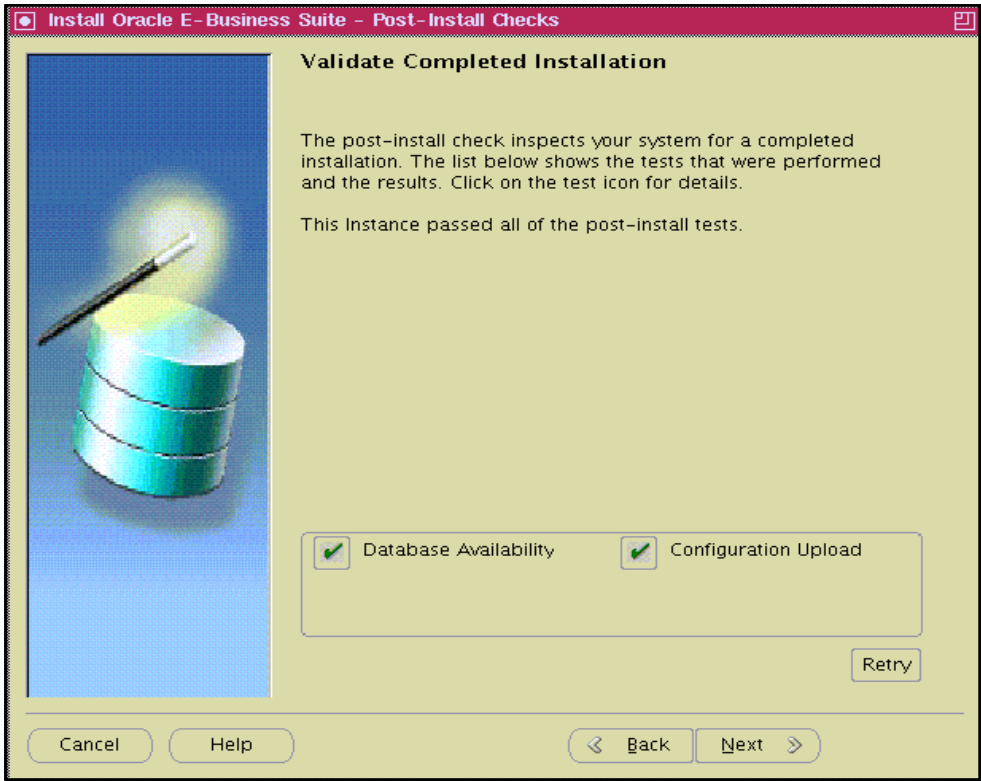

<span id="page-43-0"></span>Figure 3-15 Validating the completed installation

16.The database tier installation is now complete [\(Figure 3-16](#page-44-0)).

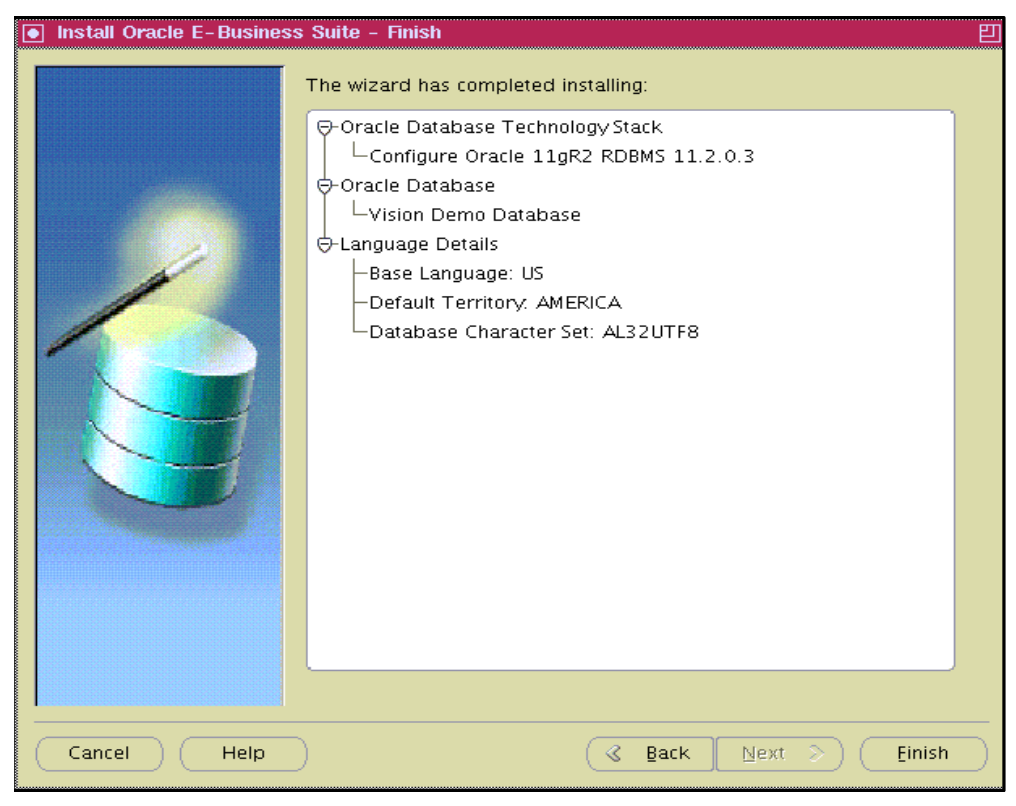

Figure 3-16 Installation complete window

# **3.3 Rapid Install: Application tier**

<span id="page-44-0"></span>After successful installation of the database tier, install the application tier. The software staging area /ebsr122 was remotely mounted on the application tier node as mentioned in the [2.2.11, "File system" on page 13](#page-24-0).

To install the Oracle E-Business Suite on the application tier, complete these steps:

- 1. Log in to the application tier node as the user that will be installing the application tier components. In the example installation, applmgr is the user to install the application tier components using the rapidwiz wizard.
- 2. Make sure the executable files of the tools mentioned in [2.2.2, "Required maintenance](#page-21-0)  [tools and their locations" on page 10](#page-21-0) are added to the PATH environment variable.
- 3. Start a VNC server for accessing the application tier node in GUI mode. From a VNC client, connect to the VNC server and change the directory to /ebsr122/EBSR1220/startCD/Disk1/rapidwiz.
- 4. Run the **rapidwiz** command at the prompt, which opens the installation window as shown in [Figure 3-17.](#page-45-0) Click **Next** to begin.
	- \$ ./rapidwiz

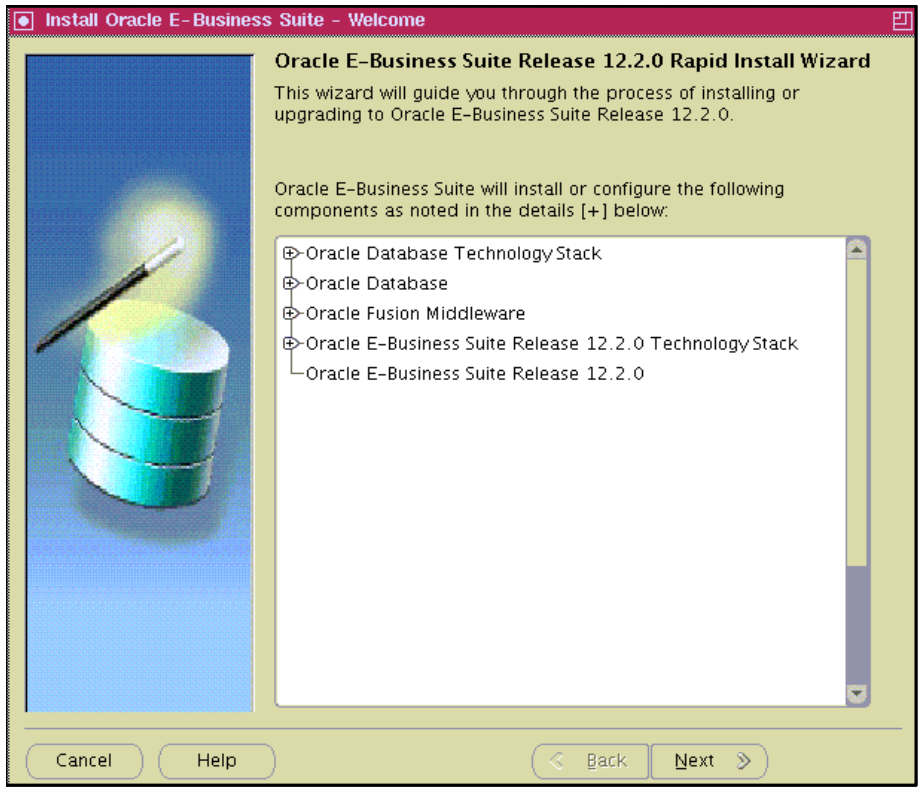

<span id="page-45-0"></span>Figure 3-17 Rapid Install wizard welcome window

5. Select the same type of installation that was chosen during the database tier installation [\(Figure 3-18\)](#page-46-0). Click **Next**.

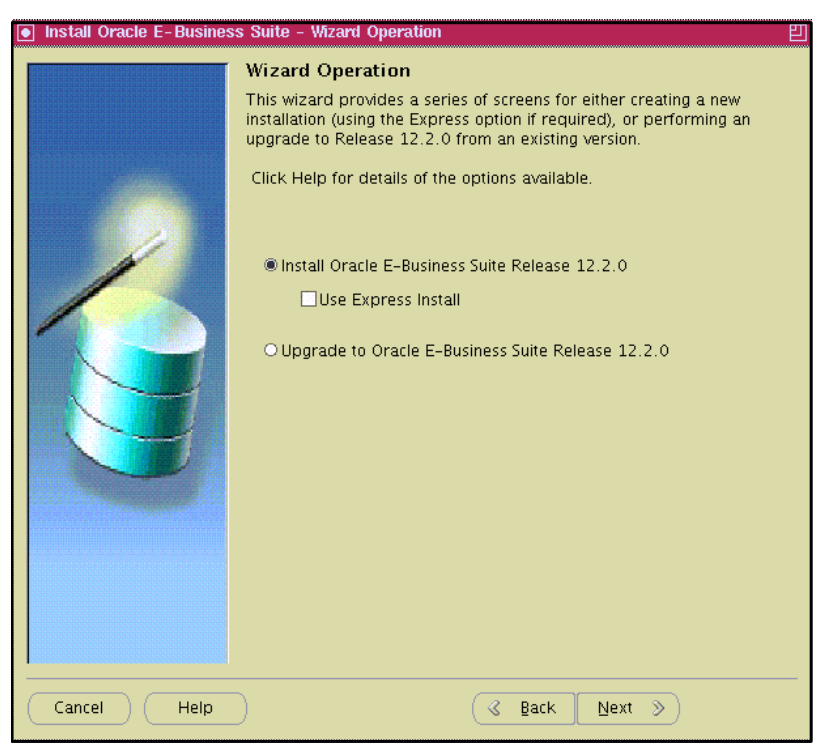

Figure 3-18 Selecting to install Oracle E-Business Suite

<span id="page-46-0"></span>6. Complete the fields in [Figure 3-19](#page-46-1) based on your requirements. For the example installation, the fields were left blank. Click **Next**.

<span id="page-46-1"></span>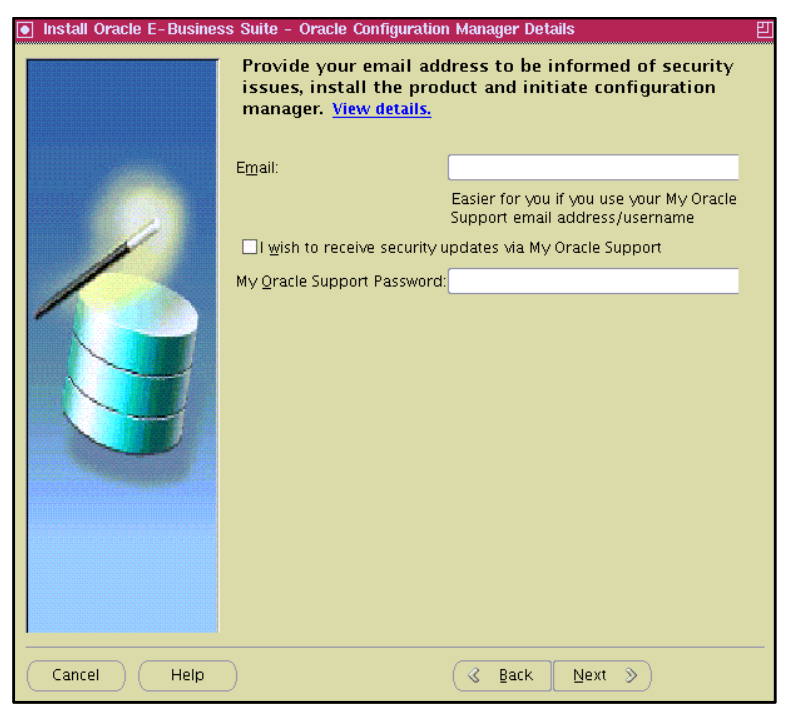

Figure 3-19 Providing email address for security alerts

A warning message is displayed if you left the email blank. If you did so deliberately, click **Yes**. Otherwise, click **No** and enter the email address in the previous window.

7. [Figure 3-20](#page-47-0) shows the configuration window. This is preloaded with the configuration input that was provided at the time of the database tier installation. Enter the database server host name, instance ID, and port number separated by colons (:).

Alternatively, a configuration file can be copied from the database tier (/d01/oracle/VIS/11.2.0/appsutil/conf\_VIS.txt) to the application tier location such as /home/applmgr by clicking **Browse** and navigating to it.

Enter the following passwords:

- WebLogic server: Enter a new password
- Apps OS user (applmgr): Enter the password that was created for the OS user
- Apps DB user (apps): Enter the default password apps for the DB user.

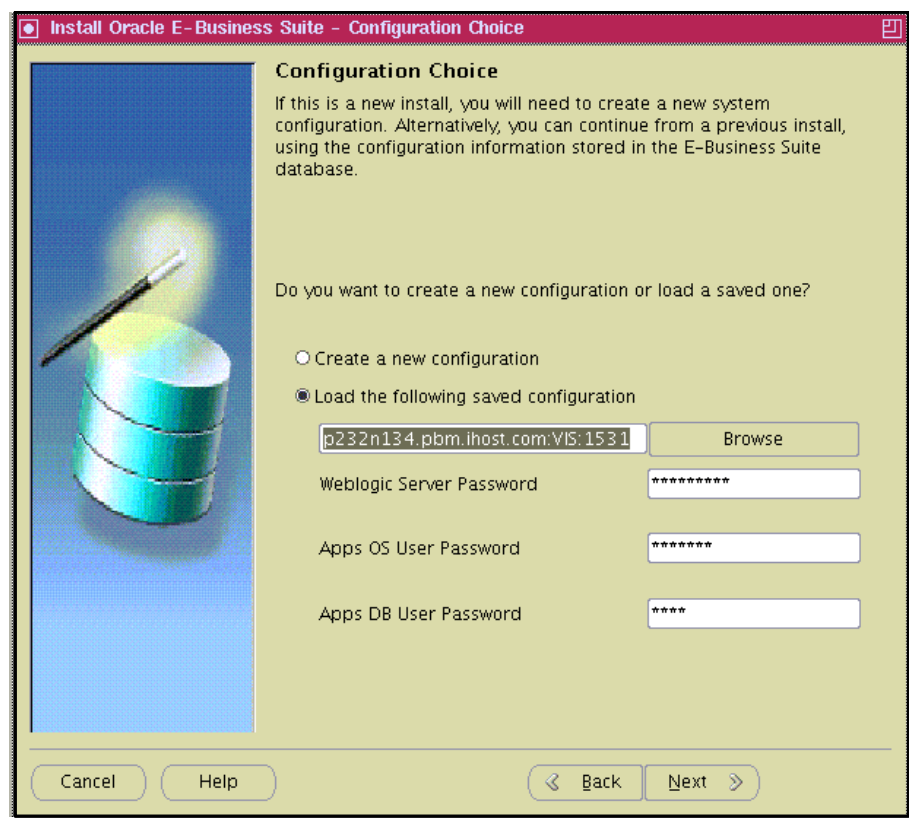

<span id="page-47-0"></span>Figure 3-20 Configuration Choice window

8. If the saved configuration is accessed as mentioned above, the system checks are performed. After the system checks are completed, the pre-installation validation window is shown [\(Figure 3-21](#page-48-0)). Fix any errors and warnings on the system. The details of the errors and warnings can be seen by clicking the appropriate button. Click **Next** to continue.

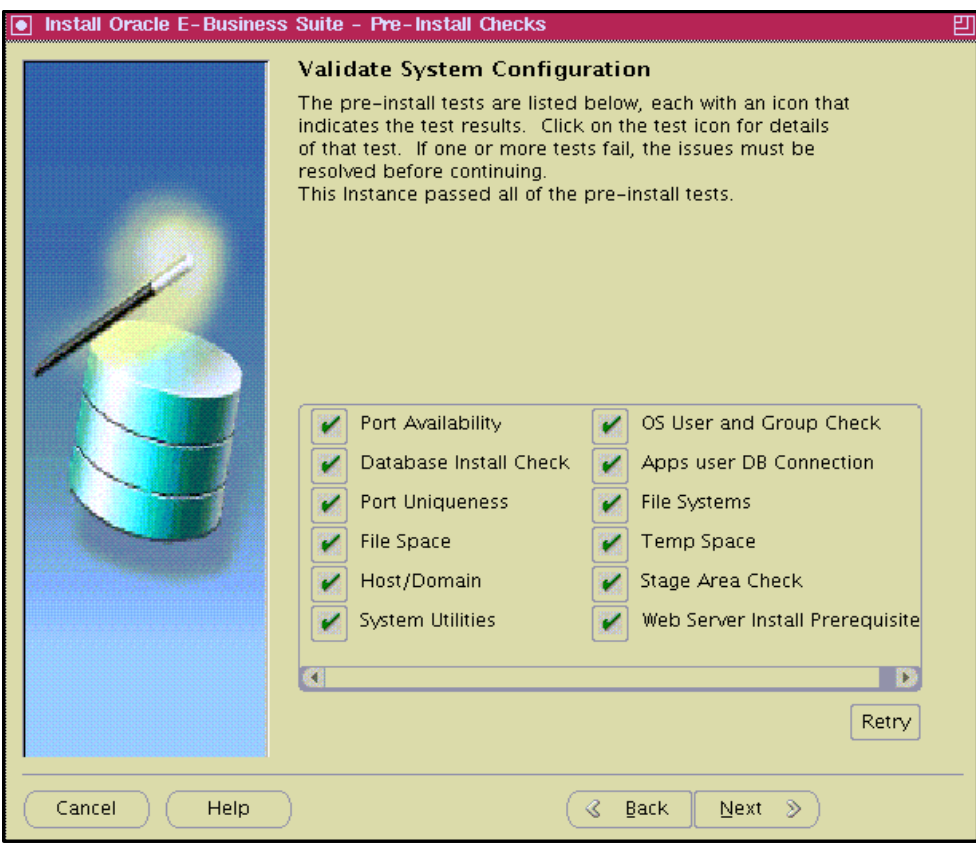

<span id="page-48-0"></span>Figure 3-21 Validating the system configuration

9. [Figure 3-22](#page-49-0) shows a list of the software components that are going to be installed on the application tier node. Click **Next** to begin the installation.

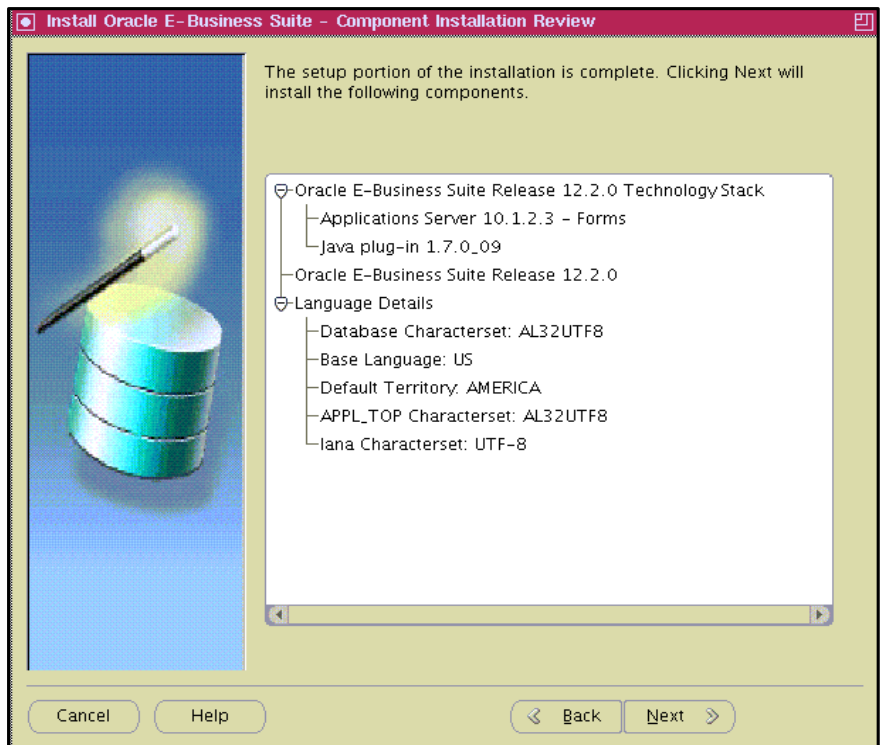

<span id="page-49-0"></span>Figure 3-22 List of software components to be installed

The window shown in [Figure 3-23](#page-49-1) shows the progress status of the installation.

<span id="page-49-1"></span>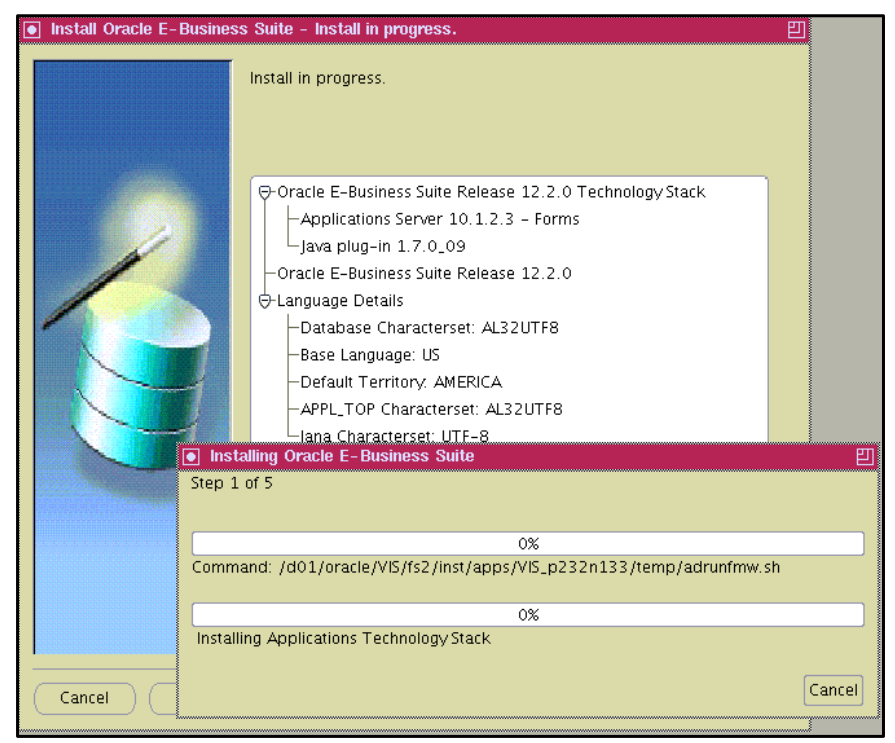

Figure 3-23 Installation progress window

10.When the installation is completed, the post-install checks windows ([Figure 3-24\)](#page-50-0) is shown. If there are any "!" marks or "x" marks shown on the buttons, resolve each one and rerun the postinstallation validation. Click **Next** when this process is complete.

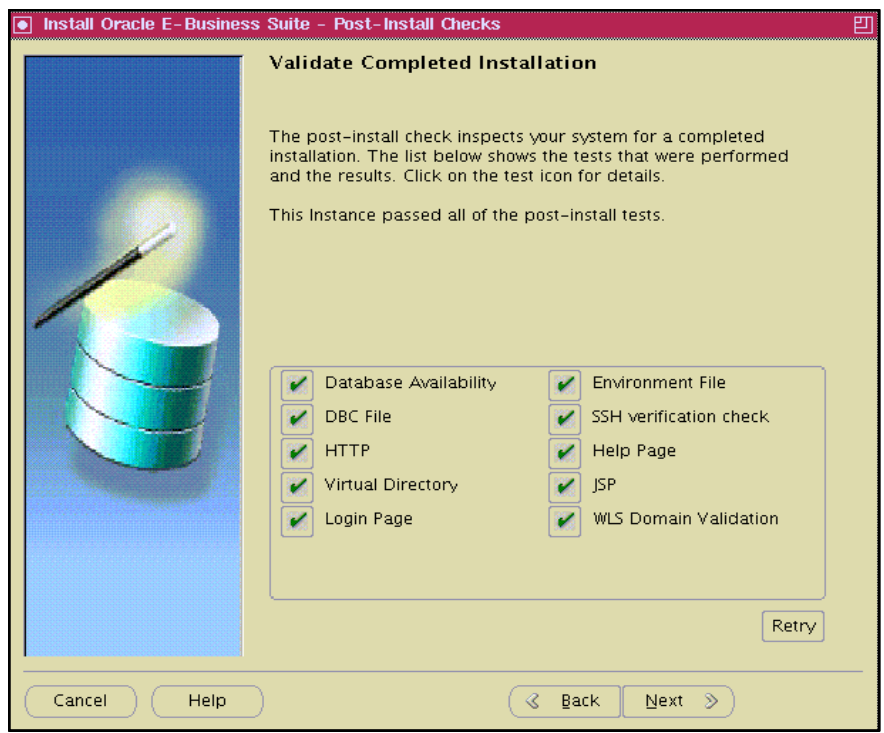

<span id="page-50-0"></span>Figure 3-24 Validate Completed Installation window

11.[Figure 3-25](#page-50-1) shows the list of components that are installed on the application tier node. Click **Connect to Oracle E-Business Suite Release 12.2**.

<span id="page-50-1"></span>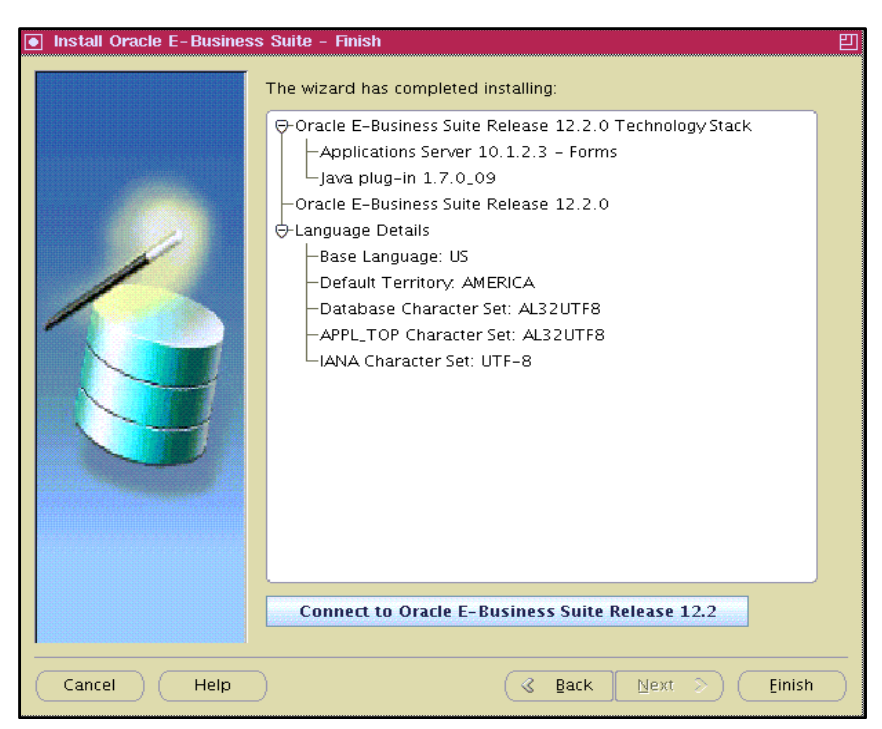

Figure 3-25 List of components installed on the application tier node

This requires that a browser is installed on your application tier node and the browser program set in the PATH. The Oracle E-Business Suite Release 12.2 environment can be accessed from another node, such as a Windows or a Linux server that has a web browser installed:

- http://p232n133.pbm.ihost.com:8000/OA\_HTML/AppsLogin
- 12.In the login window [\(Figure 3-26](#page-51-0)), use the default user name of SYSADMIN, and the password sysadmin.

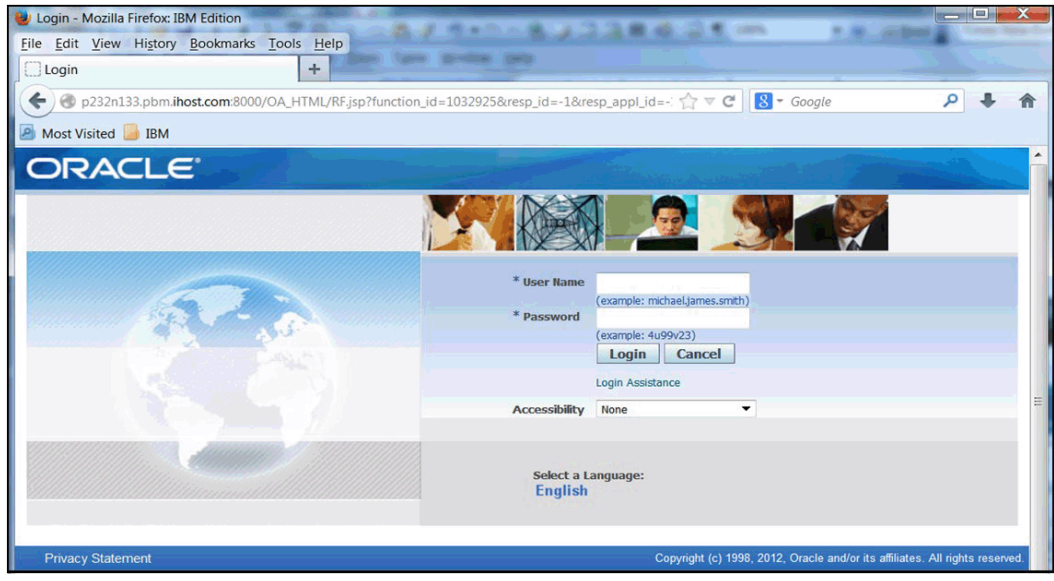

Figure 3-26 Login window

<span id="page-51-0"></span>13.After login, the default window is displayed as shown in [Figure 3-27](#page-51-1). It is recommended to change the default password and create new users.

| Coracle Applications Home Page - Mozilla Firefox: IBM Edition     |                  |                                      |                 | <b>I</b> m                            |
|-------------------------------------------------------------------|------------------|--------------------------------------|-----------------|---------------------------------------|
| Edit View History Bookmarks Tools Help<br>File                    |                  |                                      |                 |                                       |
| $+$<br><b>Oracle Applications Home Page</b>                       |                  |                                      |                 |                                       |
| p232n133.pbm.ihost.com:8000/OA_HTML/OA.jsp?OAFunc=OAHOMEPAGE<br>← |                  | $57 \vee C$                          | $8 - Google$    |                                       |
|                                                                   |                  |                                      |                 |                                       |
| <b>P</b> Most Visited <b>BM</b>                                   |                  |                                      |                 |                                       |
| <b>ORACLE</b> <sup>'E-Business Suite</sup>                        |                  |                                      |                 |                                       |
|                                                                   |                  |                                      |                 |                                       |
|                                                                   |                  | <b>R</b> Favorites                   |                 | Logout Preferences Help               |
|                                                                   |                  |                                      |                 |                                       |
|                                                                   |                  |                                      |                 | Logged In As SYSADMIN                 |
| <b>Oracle Applications Home Page</b>                              |                  |                                      |                 |                                       |
|                                                                   |                  |                                      |                 |                                       |
| <b>Main Menu</b>                                                  | <b>Worklist</b>  |                                      |                 |                                       |
|                                                                   |                  |                                      |                 |                                       |
| <b>Personalize</b>                                                |                  |                                      |                 | <b>Full List (120)</b>                |
| $+$<br>Ak Html Forms                                              |                  |                                      | O Previous 1-25 | $\blacktriangleright$ Next 25 $\odot$ |
| <b>El Alert Manager, Vision Enterprises</b>                       | <b>From Type</b> | <b>Subject</b>                       | Sent v          | Due                                   |
| <b>ED</b> Application Developer                                   |                  | Expenses Expense W38927 (657.00 GBP) |                 | 11-Oct-2010 14-Oct-2010               |
| $\boxplus$<br>Application Developer Common Modules                |                  | Expenses Expense W39080 (685.00 GBP) |                 | 11-Oct-2010 14-Oct-2010               |
| E<br>Application Diagnostics                                      |                  | Expenses Expense W39237 (634.00 GBP) |                 | 11-Oct-2010 14-Oct-2010               |
| $\boxplus$<br>Auditing Manager                                    |                  | Expenses Expense W36189 (818.00 GBP) |                 | 11-Oct-2010 14-Oct-2010               |
| <b>El</b> Business Inteligence System, Vision                     |                  |                                      |                 |                                       |
| Operations (USA)                                                  |                  | Expenses Expense W36434 (659.00 GBP) |                 | 11-Oct-2010 14-Oct-2010               |
| $\mathbb{F}$<br>CRM Administrator. Vision Enterprises             |                  | Expenses Expense W36672 (685.00 GBP) |                 | 11-Oct-2010 14-Oct-2010               |
| 田                                                                 |                  | Expenses Expense W38746 (659.00 GBP) |                 | 11-Oct-2010 14-Oct-2010               |
| CRM HTML Administration<br>$\Box$                                 |                  | Expenses Expense W38413 (791.00 GBP) |                 | 11-Oct-2010 14-Oct-2010               |
| <b>CRM HTML Developer</b>                                         |                  | Expenses Expense W36362 (657.00 GBP) |                 | 11-Oct-2010 14-Oct-2010               |
| H<br>Custom AOL Workbooks                                         |                  | Expenses Expense W38184 (611.00 GBP) |                 | 11-Oct-2010 14-Oct-2010               |
|                                                                   |                  |                                      |                 |                                       |
| Ŧ<br>Customer Support, Vision Operations                          |                  | Expenses Expense W37816 (711.00 GBP) |                 | 11-Oct-2010 14-Oct-2010               |
| Functional Administrator                                          |                  | Expenses Expense W38586 (818.00 GBP) |                 | 11-Oct-2010 14-Oct-2010               |

<span id="page-51-1"></span>Figure 3-27 Oracle E-Business Suite default window

This completes the installation of Oracle E-Business Suite Release 12.2.0 on IBM AIX 7.1. TL3.

**Note:** You have now installed the VISION demo database. Use the same process to install the PROD clean database.

# **4**

# **Chapter 4. Upgrade to Oracle E-Business Suite version 12.2.4**

This chapter describes the process of upgrading Oracle E-Business Suite to version 12.2.4.

This chapter includes the following sections:

- [Prerequisites](#page-55-0)
- -[Patching the database tier](#page-56-0)
- **EXEC** [Patching the application tier](#page-57-0)

## <span id="page-55-0"></span>**4.1 Prerequisites**

Oracle E-Business Suite version 12.2.4 is the latest available version at the time of writing. Follow My Oracle Support note 1617458.1 for applying version 12.2.4 on top of 12.2.0. This note points to other notes for information about applying various patches for certain components of Oracle E-Business Suite Release 12.2.

In Release 12.2.0 and higher, patching is performed by running the new adop (AD Online Patching) utility. Do not use adpatch tool that was provided in previous releases.

For more information about the adop utility and its command line options, see:

[http://docs.oracle.com/cd/E26401\\_01/doc.122/e22954/T202991T531062.htm#5281339](http://docs.oracle.com/cd/E26401_01/doc.122/e22954/T202991T531062.htm#5281339)

[Table 4-1](#page-55-1) lists all of the required patches to upgrade Oracle E-Business Suite Release 12.2.0 to 12.2.4. These patches are for the database, latest AD and TXK delta releases, and application tier components.

Refer to the following extra My Oracle Support documents for detailed instructions to upgrade the base version 12.2.0 to 12.2.4:

- - 1594274.1: Oracle E-Business Suite Release 12.2: Consolidated List of Patches and Technology Bug Fixes
- -1617461.1: Applying the latest AD and TXK Release Update Packs to EBS R12.2

Download all these patches and the latest startCD version (12.2.0.49), and save them in a separate directory that can be accessed on both tiers. [Table 4-1](#page-55-1) lists all of these components.

**Note:** At this stage, create a backup of the existing 12.2.0 installation.

| <b>Component</b>                                    | Patch number                                                                                                    | <b>Comment</b>                                                                                                    |
|-----------------------------------------------------|----------------------------------------------------------------------------------------------------|----------------------------------------------------------------------------------------------------|
| Database tier                                       |                                                                                                    |                                                                                                    |
| DB version: 11.2.0.3<br>MOS note: 1594247.1         | 14046443, 16989137, 17875948,<br>18828868, 18260550, 18419770,<br>18614015, 18685209, 18689530<br>19393542, 19472320, 19791273,<br>19896336, 19949371, 20488551,<br>20558445. | Must run their postinstall.sql<br>after installing each of the<br>following patches:<br>16989137, 17875948,<br>18614015, 20558445 |
| <b>EBS Technology Code</b><br>Level Checker         | 17537119                                                                                                    | The script<br>checkDBpatch.sh in this<br>patch needs to be run in the<br>DB tier                                                  |
| <b>Application tier</b>                             |                                                                                                    |                                                                                                    |
| Forms and reports<br>Version: 10.1.2.3              | 19434967, 18620223                                                                                                    |                                                                                                    |
| <b>Consolidated Seed Table</b><br>Upgrade patch(es) | 17204589                                                                                                    |                                                                                                    |

<span id="page-55-1"></span>Table 4-1 Components to download

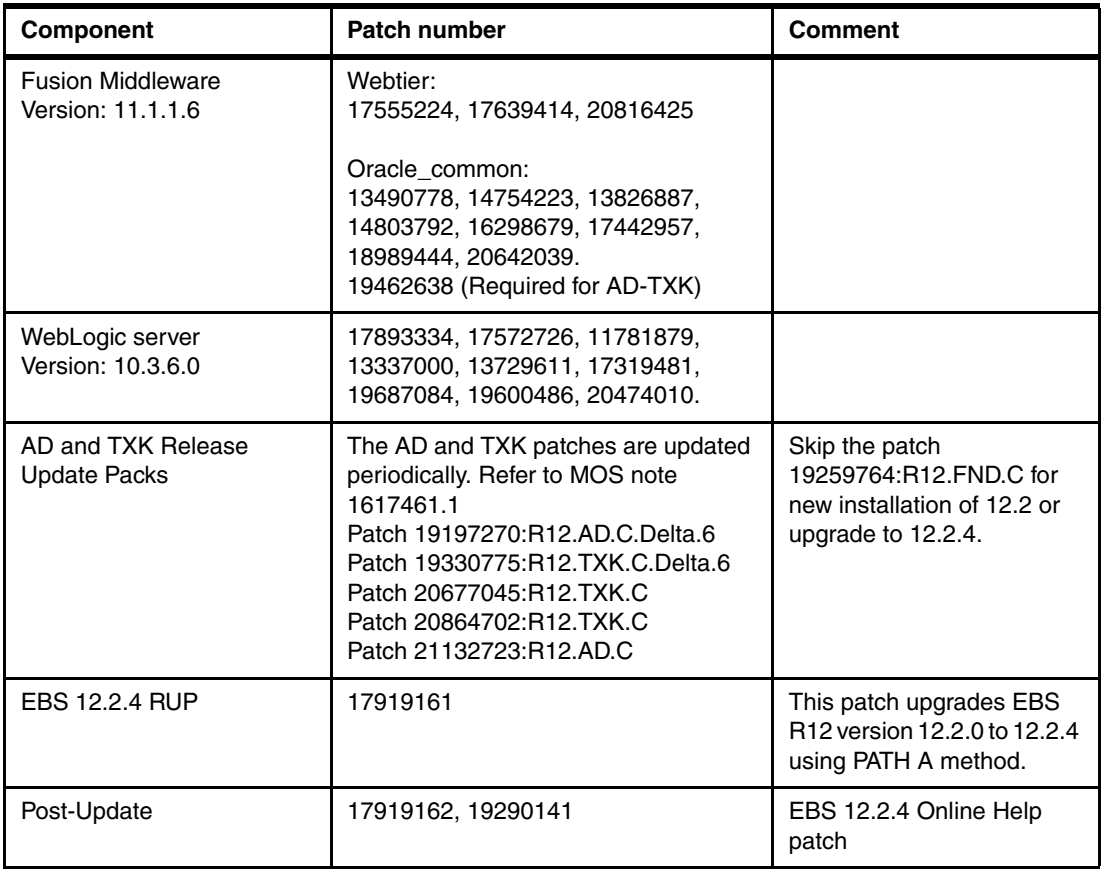

# <span id="page-56-0"></span>**4.2 Patching the database tier**

Download and keep the database patches in a directory as mentioned in [Table 4-1 on](#page-55-1)  [page 44,](#page-55-1) and install them by using the latest OPatch utility Patch 6880880, which can be downloaded from My Oracle Support site. Before extracting the downloaded file p6880880\_112000\_AIX64-5L.zip in the database \$ORACLE\_HOME, rename the old OPatch directory to another name and extract the compressed file as the oracle user. Extract the compressed file in \$ORACLE\_HOME and add \$ORACLE\_HOME/OPatch into \$PATH.

Follow the README.txt for each of the patches and install the patches by issuing the **opatch apply** command. Some of them have postinstallation patch scripts that must be run. If they are missed, the application tier patches will fail.

Download the Oracle E-Business Suite technology code level checker p17537119\_R12\_GENERIC.zip from My Oracle Support and extract the file in a directory as the oracle user as shown in [Figure 4-1.](#page-57-1)

| $F^2$ 129.40.76.134 - PuTTY |                    |          |  |  | $\overline{\phantom{0}}$                      |
|-----------------------------|--------------------|----------|--|--|-----------------------------------------------|
| \$ pwd                      |                    |          |  |  |                                               |
| /d01/software/17537119      |                    |          |  |  |                                               |
| $5 \text{ls} -1$            |                    |          |  |  |                                               |
| total 168                   |                    |          |  |  |                                               |
| $-rwxr-xr-x$                | 1 oraprod          | oinstall |  |  | 4478 Jun 16 2014 README.txt                   |
| $-rwxr-xr-X$                | 1 oraprod oinstall |          |  |  | 22183 Jun 18 2014 checkDBpatch.cmd            |
| $-rwxrwxr-x$                | 1 oraprod oinstall |          |  |  | 20055 Jun 2 2014 checkDBpatch.sh              |
| $-rwxr-xr-x$                | 1 oraprod oinstall |          |  |  | 14757 Oct 6 14:48 p17537119 R12 GENERIC.zip   |
| -rwxrwxrwx                  | 1 oraprod oinstall |          |  |  | 13832 Sep 18 10:55 txk R1220 DB base bugs.xml |
| $S_{\perp}$                 |                    |          |  |  | $\equiv$                                      |
|                             |                    |          |  |  |                                               |

<span id="page-57-1"></span>Figure 4-1 Downloading p17537119\_R12\_GENERIC.zip

Run the script checkDBpatch.sh as the oracle user and input values such as ORACLE\_HOME and SID. If all of the required patches are applied, the following lines appear at end of the output [\(Figure 4-2\)](#page-57-2).

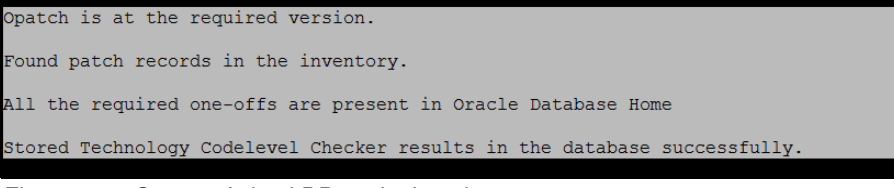

Figure 4-2 Output of checkDBpatch.sh script

<span id="page-57-2"></span>If this script is not run and not applied, the required patches are listed as output of this script, and the Oracle E-Business Suite Release 12.2.4 upgrade will fail.

# <span id="page-57-0"></span>**4.3 Patching the application tier**

Before applying the main patch that upgrades the Oracle E-Business Suite to 12.2.4, many patches need to be applied on the Application tier as pre-upgrade tasks on various components.

In Application tier, switch to the application manager user, for example applmgr.

#### **4.3.1 Patching forms and reports**

To patch the forms and reports, complete these steps:

- 1. Set the environment by running the EBSapps.env file:
	- \$ . /d01/oracle/VIS/EBSapps.env run

This script sets the environment for the RUN file system.

\$ echo \$ORACLE HOME /d01/oracle/VIS/fs1/EBSapps/10.1.2

The Forms and Report patches are applied to /d01/oracle/VIS/fs1/EBSapps/10.1.2.

2. Go to the directory where the patches for Forms and Reports are downloaded and extracted. The following is the opatch tool location:

```
"/d01/oracle/VIS/fs1/EBSapps/10.1.2/OPatch/opatch"
```
3. Apply patches 19434967 and 18620223 using opatch apply by changing the directory into each of them.

#### **4.3.2 Patching Oracle Fusion Middleware 11.1.1.6**

To patch Oracle Fusion Middleware, complete these steps:

1. Set the Oracle Home to FMW\_Home/webtier and add the path of opatch of web tier into PATH:

```
$ export ORACLE_HOME= /d01/oracle/VIS/fs1/FMW_Home/webtier
$ export PATH=$ORACLE_HOME/OPatch:$PATH
$ which opatch
/d01/oracle/VIS/fs1/FMW_Home/webtier/OPatch/opatch
```
Web tier patches: 17555224, 17639414, 20816425

- 2. Go to the directory where Oracle Fusion Middleware patches are extracted. See the README.txt file and install each one using the **opatch apply** command.
- 3. After successfully applying the web tier patches, install patches for the Oracle common directory.
- 4. Set Oracle Home to FMW Home/oracle common and add the path of OPatch of oracle\_common into PATH:

```
$ export ORACLE HOME= /d01/oracle/VIS/fs1/FMW Home/oracle common
$ export PATH=$ORACLE_HOME/OPatch:$PATH
$ which opatch
/d01/oracle/VIS/fs1/FMW_Home/oracle_common/OPatch/opatch
```
- 5. Install the patches for the Oracle\_common directory.
- 6. Set Oracle Home to FMW Home/oracle common and add the path of OPatch of oracle\_common into PATH.

Oracle\_common: 13490778, 18989444, 14754223, 13826887, 14803792, 16298679, 17442957, 20642039

- 7. Go to each of these patches and read the README.txt files.
- 8. Apply patches by using the **opatch apply** command.

#### **4.3.3 Patching Oracle WebLogic Server (10.3.6.0)**

Download and copy the following Oracle WebLogic Server patches to /d01/oracle/VIS/fs1/FMW\_Home/utils/bsu/cache\_dir directory and extract them:

17572726, 11781879, 13337000, 13729611, 17319481, 19687084, 17893334, 19600486, 20474010

Connect to the application tier using GUI tools such as VNC client and set the environment variables for the applmgr user by running the following commands:

- \$ . /d01/oracle/VIS/EBSapps.env run
- \$ /d01/oracle/VIS/fs1/FMW\_Home /utils/bsu/bsu.sh

These commands open a GUI of the Smart Update tool as shown in [Figure 4-3](#page-59-0).

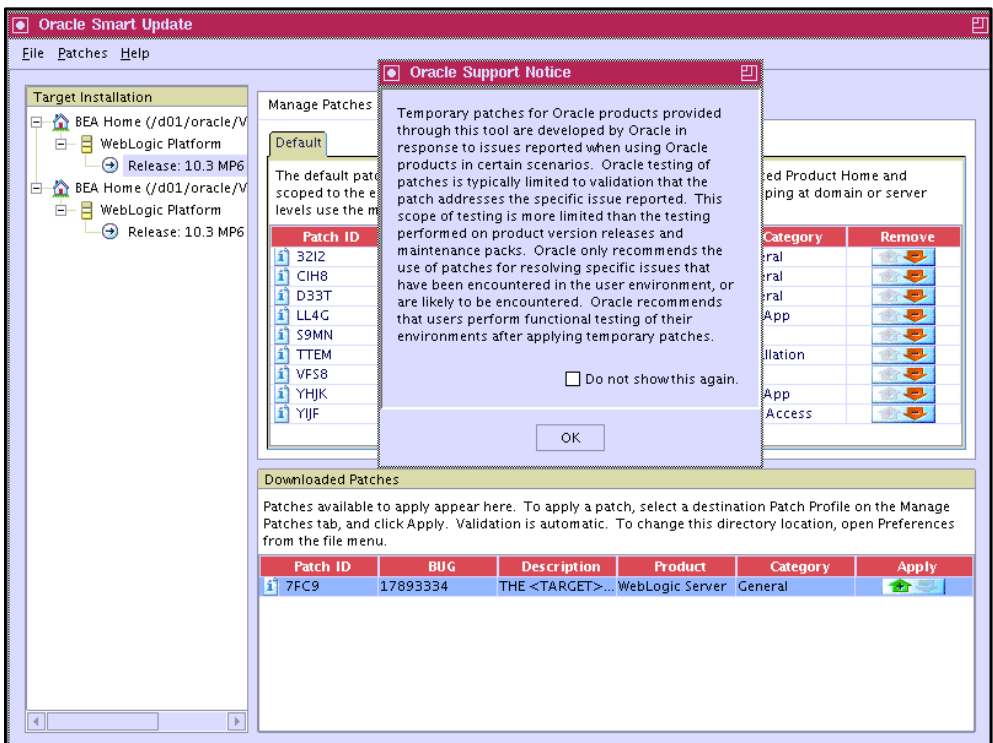

<span id="page-59-0"></span>Figure 4-3 Smart Update GUI

At bottom of the window, it shows the new patches that were copied to cache\_dir. Click **OK** in the confirmation window.

Click the green arrow that points upward, which applies the patch. After the patch is successfully applied, the entry for the new patch will be added to the list of applied patches. If there are any conflicts while applying a patch, the Smart Update tool suggests that you to remove the conflicting patch. Remove the conflicting patch and apply the patch again as shown in [Figure 4-4](#page-60-0).

| <b>Oracle Smart Update</b><br>lo                                                                                                    |                                                                                                    |                                                                                                    |                                                                                                    |                                                                                                    |          | 凹                                         |
|----------------------------------------------------------------------------------------------------|----------------------------------------------------------------------------------------------------|----------------------------------------------------------------------------------------------------|----------------------------------------------------------------------------------------------------|----------------------------------------------------------------------------------------------------|----------|-------------------------------------------|
| File Patches Help                                                                                                    |                                                                                                    |                                                                                                    |                                                                                                    |                                                                                                    |          |                                           |
| <b>Target Installation</b><br>□ A BEA Home (/d01/oracle/V<br><b>B</b> WebLogic Platform<br>$\leftrightarrow$ Release: 10.3 MP6<br>BEA Home (/d01/oracle/V<br>白命<br><b>E</b> WebLogic Platform<br>Release: 10.3 MP6 | Manage Patches<br>Default<br>levels use the menu.<br>Patch ID<br>3212<br>n                                                                      | <b>BUG</b><br>13642485                                                                                   | The default patch profile is the active set of patches validated for the selected Product Home and<br>scoped to the entire installation. To develop custom patch profiles for scoping at domain or server<br><b>Description</b>                | <b>Product</b><br>NEED JAVA MAI WebLogic Server General                                                                                                    | Category | <b>Remove</b><br>€.                       |
|                                                                                                    | <b>7FC9</b><br>١ï<br>CIH <sub>8</sub><br>n<br>n<br>D33T<br>í1<br>LL4G<br>n<br>S9MN<br><b>TTEM</b><br>n<br>VFS8<br>n<br><b>YHIK</b><br>í1<br>YIF | 17893334<br>17495356<br>16083651<br>13572948<br>14272383<br>14621810<br>14597598<br>13845626<br>13729611 |                                                                                                    | THE <target general<br="" server="" weblogic="">TRACKING BUG WebLogic Server General<br/>WLS PATCH SE WebLogic Server General<br/>(FILESERVLET)  WebLogic Server Web App<br/>Enhance Confi WebLogic Server<br/>Domain templa WebLogic Server Installation<br/>STARTNODEM WebLogic Server Core<br/>RESPONSE GET WebLogic Server Web App<br/>STATEMENT C WebLogic Server Data Access</target> |          | ۰<br>€<br>۰<br>ø<br>۰<br>要<br>۰<br>要<br>÷ |
| $\mathbb{R}$                                                                                                    | <b>Downloaded Patches</b><br>from the file menu.<br>Patch ID                                                                                    | <b>BUG</b>                                                                                               | Patches available to apply appear here. To apply a patch, select a destination Patch Profile on the Manage<br>Patches tab, and click Apply. Validation is automatic. To change this directory location, open Preferences<br><b>Description</b> | <b>Product</b>                                                                                                    | Category | Apply                                     |

<span id="page-60-0"></span>Figure 4-4 Manage Patches tab

#### **4.3.4 Apply Consolidated Seed Table upgrade patch**

The application of the Consolidated Seed Table upgrade patch is required on a new installation of Oracle E-Business Suite Release 12.2.0. All of the application patches need to be applied by using the adop utility.

Stop all Application tier services on the "run" file system:

\$ adstpall.sh

Start only WebLogic AdminServer service on the "run" file system:

\$ adadminsrvctl.sh start

Copy the patch 17204589 into /d01/oracle/VIS/fs\_ne/EBSapps/patch directory and apply it using the adop utility:

\$ adop phase=apply patches=17204589 hotpatch=yes

After successfully installing the patch, it will show the status "0".

#### **4.3.5 Apply the latest AD and TXK Delta Release Update Packs**

The list of AD and TXK Delta patches are updated periodically in MOS note 1617461.1. In the example installation of Oracle E-Business Suite Release 12.2, the following patches were listed:

- ► Patch 19197270:R12.AD.C.Delta.6
- ► Patch 19330775:R12.TXK.C.Delta.6
- ► Patch 20677045:R12.TXK.C
- ► Patch 20864702:R12.TXK.C

The latest AD-TXK code-level has a dependency on Oracle Fusion Middleware Patch 19462638.

Copy the AD and TXK patches to the /d01/oracle/VIS/fs\_ne/EBSapps/patch directory.

Copy the file 19197270/admin/adgrants.sql to database tier's ORACLE\_HOME/appsutil/admin directory. Rename it to 19197270 adgrants.sql.

Connect to the database from database tier using sqlplus and run 19197270 adgrants.sql:

```
$ sqlplus /nolog
SQL*Plus: Release 11.2.0.3.0 Production on Mon Dec 04 16:52:59 2014
Copyright (c) 1982, 2011, Oracle. All rights reserved
SQL> @/d01/oracle/VIS/11.2.0/appsutil/admin/19197270_adgrants.sql APPS
SQL> quit
```
After running these scripts successfully, go back to the application tier and install the patches as follows:

```
$ adop phase=apply patches=19197270
```
This utility asks for the APPS, SYSTEM, and WLSADMIN passwords. The default password for SYSTEM is manager and apps for APPS. The password for WLSADMIN was set at the time of installing the application tier components.

Apply Patch 19330775:R12.TXK.C.Delta.6 merged with Patch 20677045:R12.TXK.C and Patch 20864702:R12.TXK.C (plus an additional critical patch: Patch 21132723:R12.AD.C)

Always refer to MOS Doc ID 1617461.1 Sec. 4 for latest critical patches and include them as follows:

\$ adop phase=apply patches=19330775,20677045,20864702,21132723 merge=yes

If any one of these **adop** commands is unsuccessful, fix the problems and run it again with the additional option **abandon=yes**:

```
$ adop phase=apply patches=19330775,20677045,20864702,21132723 merge=yes 
abandon=yes
Apply Patch 19259764:R12.FND.C
$ adop phase=apply patches=19259764
```
If the patches are successfully applied, the command exits with the status "0", as shown here:

```
"adop exiting with status = 0 (Success)"
```
So far, the required patches were installed on both the database and application tiers as preparation tasks before applying the main patch that upgrades Oracle E-Business Suite to version 12.2.4.

To patch file system fs2 to be consistent with run file system fs1, run **adop** with the **fs\_clone** option:

```
$ cd /d01/oracle/VIS
$ . EBSapps.env run
$ adop phase=fs_clone
```
After the **adop** command successfully synchronizes the file systems, apply the main patch as shown in the next section.

#### **4.3.6 Upgrade to E-Business Suite Release 12.2.4**

Copy the patch 17919161 into the /d01/oracle/VIS/fs\_ne/EBSapps/patch directory.

Bring down all of the application services, including WebLogic AdminServer and Node manager:

\$ adadminsrvctl.sh stop \$ adnodemgrctl.sh stop

**Note:** Create a full backup of the application and database tiers at this stage.

Apply the patch 17919161 in downtime mode using **adop** utility:

\$ adop phase=apply apply\_mode=downtime patches=17919161

Watch the progress from the log file that this command shows. At end of the **adop** command execution, if the patch is successfully applied, it displays the following line:

"adop exiting with status = 0 (Success)".

If the command failed for some reason, refer to the log files and fix the problems.

Run the **adop** command again with **abandon=yes**.

Start all of the Application tier services on the run file system:

\$ adstrtal.sh

All of the services should come up online without any issues.

#### **4.3.7 Cleanup and clone**

Use **adop** command to clean up old objects, obsolete cross-edition triggers, and seed data. There are three available cleanup modes: Quick, standard, and full. The default is standard:

\$ adop phase=cleanup

After the cleanup task is successfully completed, start the final synchronization of the file systems:

\$ adop phase=fs\_clone

After the clone phase is completed, both run fs1 and patch fs2 file systems are consistent.

If the clone phase has failed, see the log files and fix the problems. Then rerun the failed clone task by using the option **force=yes**.

This concludes the upgrade of Oracle E-Business Suite Release 12.2.0 to 12.2.4.

#### **4.3.8 Verify the upgrade**

In the database tier, connect to the database with the user apps to verify that the version has been updated to 12.2.4. Run the following SQL statement and check the output:

\$ . /d01/oracle/VIS/11.2.0/VIS\_p232n134.env \$ sqlplus apps/apps SQL> select release name from fnd product groups; RELEASE\_NAME

-------------------------------------------------- 12.2.4

Log in to application manager using a web browser as follows:

p232n133.pbm.ihost.com:8000/OA\_HTML/AppsLogin

Log in with user SYSADMIN and default password sysadmin as shown in [Figure 4-5](#page-63-0).

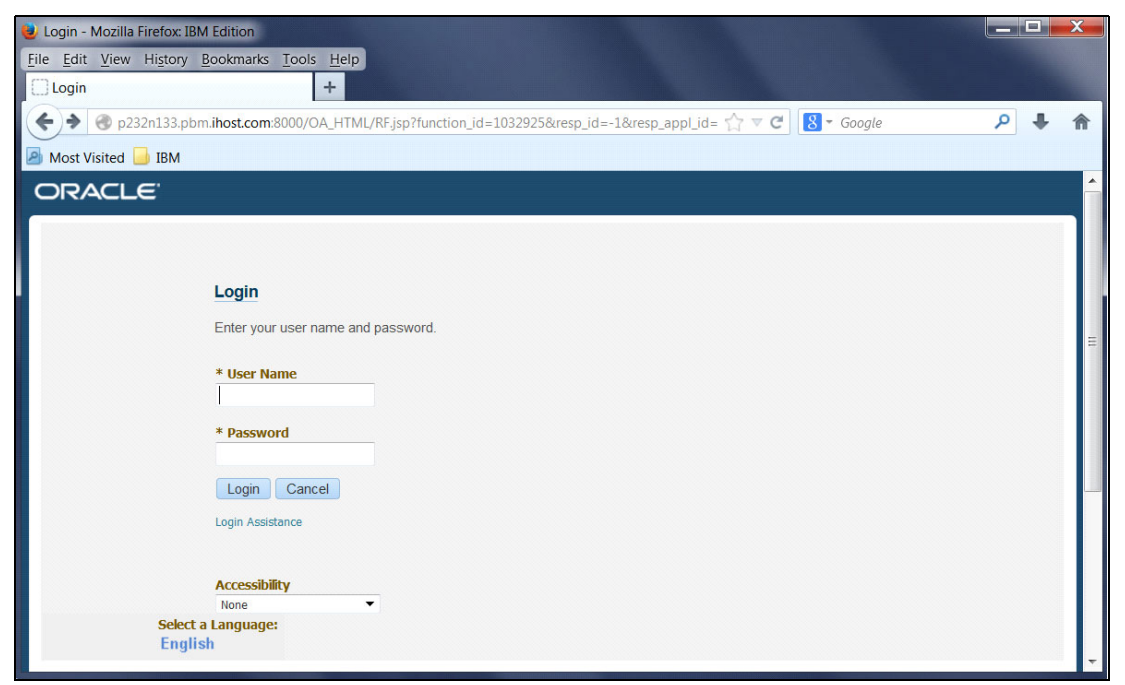

Figure 4-5 Oracle login window

<span id="page-63-0"></span>The default window opens as shown in [Figure 4-6](#page-63-1).

| Home - Mozilla Firefox: IBM Edition                                                               |                                   |                                      |       |                       | and a bit                                    |  |
|---------------------------------------------------------------------------------------------------|-----------------------------------|--------------------------------------|-------|-----------------------|----------------------------------------------|--|
| Edit View History Bookmarks Tools Help<br>File                                                    |                                   |                                      |       |                       |                                              |  |
| $+$<br>Home                                                                                       |                                   |                                      |       |                       |                                              |  |
|                                                                                                   |                                   |                                      |       |                       |                                              |  |
| p232n133.pbm.ihost.com:8000/OA_HTML/OA.jsp?paqe=/oracle/apps/fnd/framework/navigate/webui/N T V C |                                   |                                      |       | $8 - Google$          | م                                            |  |
| <b>P</b> Most Visited <b>BM</b>                                                                   |                                   |                                      |       |                       |                                              |  |
| <b>ORACLE</b> E-Business Suite                                                                    |                                   |                                      | $99+$ | Logged In As SYSADMIN | B                                            |  |
|                                                                                                   |                                   |                                      |       |                       |                                              |  |
|                                                                                                   |                                   |                                      |       |                       |                                              |  |
|                                                                                                   |                                   |                                      |       |                       |                                              |  |
| Home                                                                                              |                                   |                                      |       |                       |                                              |  |
|                                                                                                   |                                   |                                      |       |                       |                                              |  |
|                                                                                                   |                                   |                                      |       |                       |                                              |  |
|                                                                                                   |                                   |                                      |       |                       |                                              |  |
|                                                                                                   |                                   |                                      |       |                       |                                              |  |
|                                                                                                   |                                   |                                      |       |                       |                                              |  |
| <b>Navigator</b>                                                                                  | <b>Worklist</b>                   |                                      |       |                       |                                              |  |
|                                                                                                   |                                   |                                      |       |                       |                                              |  |
| Personalize                                                                                       |                                   |                                      |       |                       | <b>Full List (120)</b>                       |  |
|                                                                                                   |                                   |                                      |       |                       |                                              |  |
| <b>DPT</b> Ak Html Forms                                                                          | 風ご回り                              |                                      |       | Previous 1-25         | $\blacksquare$<br>Next 25                    |  |
| Alert Manager, Vision Enterprises                                                                 | From $\triangle$ Type $\triangle$ | Subject $\triangle$                  |       |                       | Due $\triangle$<br>Sent $\blacktriangledown$ |  |
| <b>PT</b> Application Developer                                                                   |                                   | Expenses Expense W38927 (657.00 GBP) |       |                       | 11-Oct-2010 14-Oct-2010                      |  |
| <b>P</b> Application Developer Common Modules                                                     |                                   | Expenses Expense W39080 (685.00 GBP) |       |                       | 11-Oct-2010 14-Oct-2010                      |  |
| <b>PT</b> Application Diagnostics                                                                 |                                   | Expenses Expense W39237 (634.00 GBP) |       |                       | 11-Oct-2010 14-Oct-2010                      |  |
| <b>PT</b> Auditing Manager                                                                        |                                   | Expenses Expense W36189 (818.00 GBP) |       |                       | 11-Oct-2010 14-Oct-2010                      |  |
| <b>Business Intelligence System, Vision</b>                                                       |                                   | Expenses Expense W36434 (659.00 GBP) |       |                       | 11-Oct-2010 14-Oct-2010                      |  |
| Operations (USA)                                                                                  |                                   | Expenses Expense W36672 (685.00 GBP) |       |                       | 11-Oct-2010 14-Oct-2010                      |  |
| <b>PT</b> CRM Administrator, Vision Enterprises<br><b>PT CRM HTML Administration</b>              |                                   | Expenses Expense W38746 (659.00 GBP) |       |                       | 11-Oct-2010 14-Oct-2010                      |  |

<span id="page-63-1"></span>Figure 4-6 Default E-Business Suite window

Click **System Administration** → **Applications System status**, which opens the Applications Dashboard and shows systems status of both the database and application tiers. By clicking **Host Server** for the database tier or application tier, you can view the status, configuration, and more as shown in [Figure 4-7](#page-64-0).

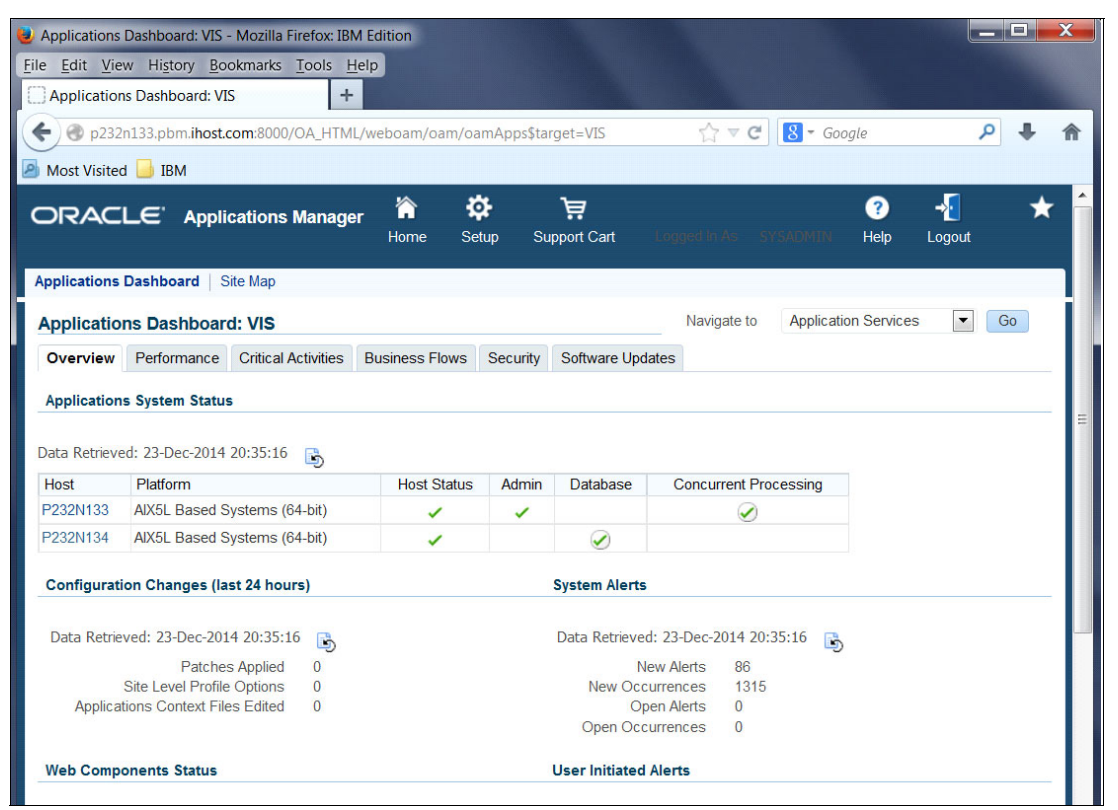

Figure 4-7 Details window

<span id="page-64-0"></span>Click **Software Updates**, which shows the application system version 12.2.4 and all of the auto patches applied. You can also connect to the Oracle WebLogic Server by using the browser:

p232n133.pbm.ihost.com:7001/console/

Use the default user name weblogic and the password that you set for the WLSAdmin user when installing Oracle E-Business Suite as shown in [Figure 4-8](#page-65-0).

<span id="page-65-0"></span>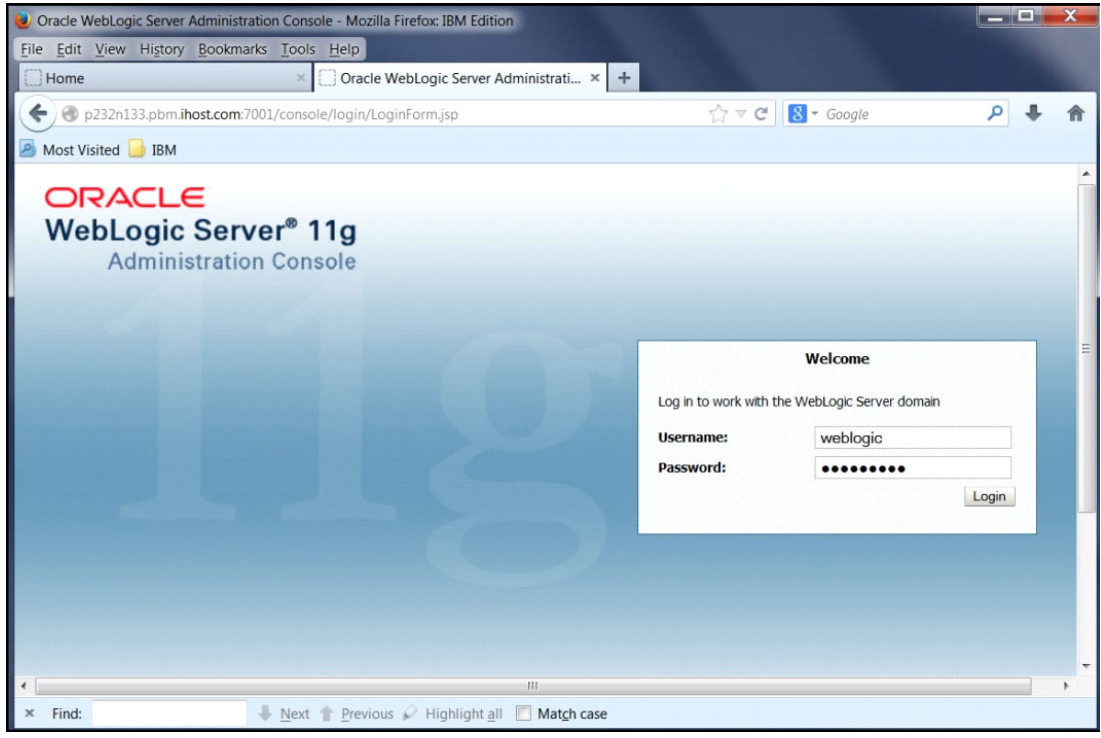

Figure 4-8 Sign in for updates

The Summary of Servers window is displayed as shown in [Figure 4-9](#page-66-0).

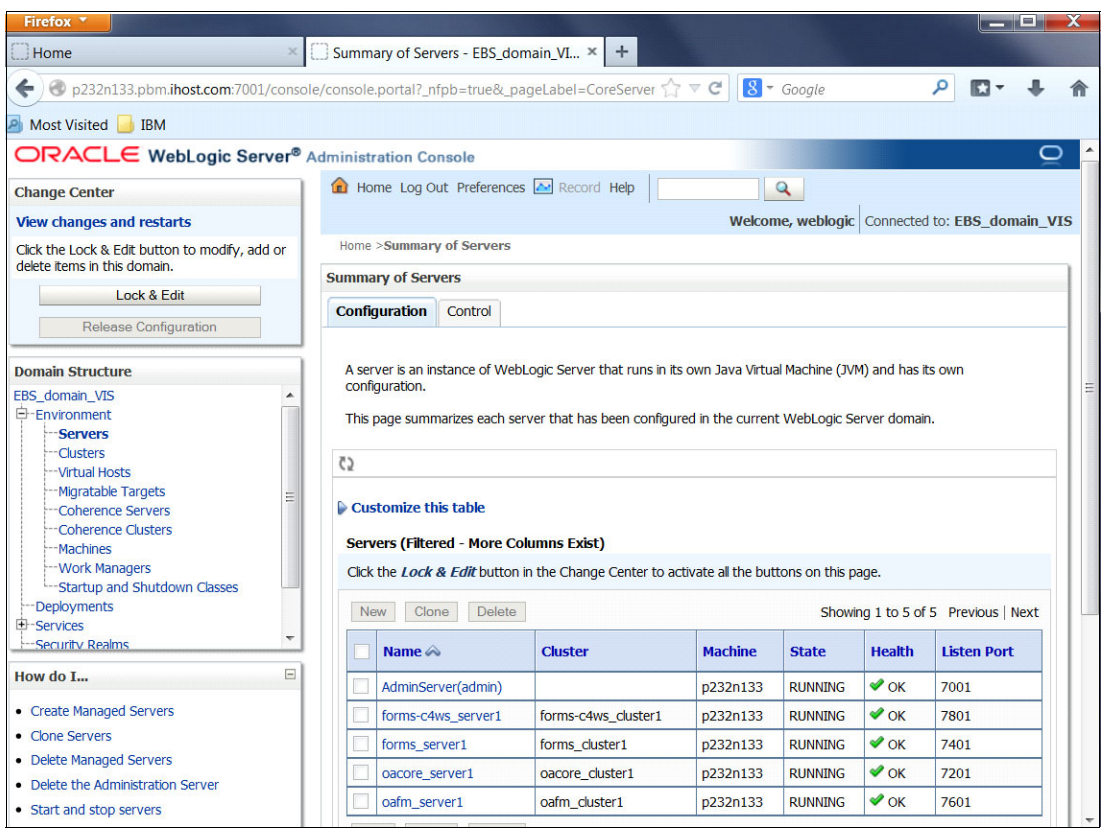

<span id="page-66-0"></span>Figure 4-9 Summary of Servers window

The services and servers can be managed by Oracle WebLogic Server. For more about Oracle WebLogic server for Oracle E-Business suite Release 12.2, see the Oracle E-Business Suite Setup Guide release 12.2, available at:

[http://docs.oracle.com/cd/E51111\\_01/current/acrobat/122ebssu.pdf](http://docs.oracle.com/cd/E51111_01/current/acrobat/122ebssu.pdf)

# **5**

# **Chapter 5. Starting and stopping all services**

This chapter describes the final phase of the upgrade, which involves starting and stopping all of the services.

This chapter includes the following sections:

- -[In the database tier](#page-69-0)
- **[In the application tier](#page-69-1)**

## <span id="page-69-0"></span>**5.1 In the database tier**

Set the environment file at /d01/oracle/VIS/11.2.0/VIS\_p232n134.env.

The scripts are available in the \$0RACLE\_HOME/appsutil/scripts/VIS\_p232n134 directory.

- ► Start the DB listener: addlnctl.sh start VIS
- Start the database: addbctl.sh start
- ► Stop the database: addbctl.sh stop
- ► Stop the DB listener: addlnctl.sh stop

# <span id="page-69-1"></span>**5.2 In the application tier**

Source the environment file EBSapps.env at /d01/oracle/VIS with the run file system.

Start all the application servers:

adstrtal.sh

Provide APPS user name and password (Default: apps/apps). The WebLogic Admin Server password is set at the time of installation.

Stop all the application servers:

adstpall.sh

For all other scripts for starting and stopping Node manager, Admin server, and others, see the scripts in the following directory:

/d01/oracle/VIS/fs1/inst/apps/VIS\_p232n133/admin/scripts.

# **Related publications**

The publications listed in this section are considered particularly suitable for a more detailed discussion of the topics covered in this paper.

### **IBM Redbooks**

The following IBM Redbooks publications provide additional information about the topic in this document. Note that some publications referenced in this list might be available in softcopy only.

► IBM Power Systems S814 and S824 Technical Overview and Introduction, REDP-5097

You can search for, view, download or order these documents and other Redbooks, Redpapers, Web Docs, draft and additional materials, at the following website:

**[ibm.com](http://www.redbooks.ibm.com/)**[/redbooks](http://www.redbooks.ibm.com/)

### **Other publications**

These publications are also relevant as further information sources:

- ► Applying the latest AD and TXK Release Update Packs to EBS R12.2, 1617461.1
- ▶ Oracle E-Business Suite Concepts Release 12.2, E232949-09
- ► Oracle E-Business Suite Release 12.2: Consolidated List of Patches and Technology Bug Fixes, 1594274.1
- ▶ Oracle E-Business Suite Setup Guide release 12.2, E22953-10

#### **Online resources**

These websites are also relevant as further information sources:

▶ Oracle E-Business Suite Concepts Release 12.2

[https://docs.oracle.com/cd/E51111\\_01/current/acrobat/122oacg.pdf](https://docs.oracle.com/cd/E51111_01/current/acrobat/122oacg.pdf)

► IBM Power Systems servers with POWER8 technology and processors

<http://www.ibm.com/systems/power/index.html>

► E-Business Suite Application R12 (12.1.3) Extra-Large Payroll (Batch) Benchmark - Using Oracle11g on an IBM Power System S824

[http://www.oracle.com/us/solutions/benchmark/ebs-r12-payora-lrg-ibm-p8-12-core-](http://www.oracle.com/us/solutions/benchmark/ebs-r12-payora-lrg-ibm-p8-12-core-2195365.pdf)2195365.pdf

► AIX Tool Box for Linux Applications

<http://www.ibm.com/systems/power/software/aix/linux/toolbox/date.html>

- Document library for Oracle E-Business Suite Release 12.2 [https://docs.oracle.com/cd/E51111\\_01/current/html/homeset.html](https://docs.oracle.com/cd/E51111_01/current/html/homeset.html)

- ► Download sudo-1.6.9p23-2noldap from AIX Toolbox for Linux Applications <http://www.ibm.com/systems/power/software/aix/linux/toolbox/date.html>
- ► Download Oracle E-Business Suite from the Oracle Software Delivery Cloud <https://edelivery.oracle.com/>
- ► IBM XL C++ Runtime for AIX Fix Pack 2 (July 2013 PTF) for 12.1 <http://www.ibm.com/support/docview.wss?uid=swg24035416>
- adop utility [http://docs.oracle.com/cd/E26401\\_01/doc.122/e22954/T202991T531062.htm#5281339](http://docs.oracle.com/cd/E26401_01/doc.122/e22954/T202991T531062.htm#5281339)

# **Help from IBM**

IBM Support and downloads **[ibm.com](http://www.ibm.com/support/)**[/support](http://www.ibm.com/support/) IBM Global Services **[ibm.com](http://www.ibm.com/services/)**[/services](http://www.ibm.com/services/)
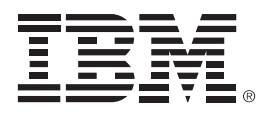

REDP-5289-00

ISBN 0738454540

Printed in U.S.A.

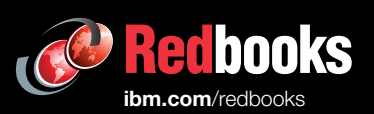

**Get connected** 

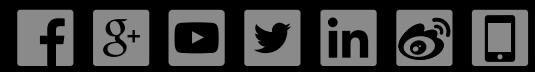